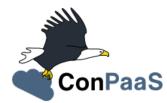

# **ConPaaS Documentation**

Release 1.4.2

The ConPaaS team <info@conpaas.eu>

October 29, 2014

#### Contents

| 1            | Intro       | duction                              | 1  |
|--------------|-------------|--------------------------------------|----|
| 2            | Insta       | llation                              | 3  |
|              | 2.1         | Director installation                | 3  |
|              | 2.2         | Command line tool installation       | 8  |
|              | 2.3         | Frontend installation                | 10 |
|              | 2.4         | Creating A ConPaaS Services VM Image | 11 |
|              | 2.5         | ConPaaS on Amazon EC2                | 12 |
|              | 2.6         | ConPaaS on OpenNebula                | 13 |
|              | 2.7         | ConPaaS in a Nutshell                | 14 |
| 3 User Guide |             | Guide                                | 17 |
|              | 3.1         | Usage overview                       | 17 |
|              | 3.2         |                                      | 20 |
|              | 3.3         |                                      | 20 |
|              | 3.4         |                                      | 23 |
|              | 3.5         | The MySQL Database Service           | 23 |
|              | 3.6         |                                      | 25 |
|              | 3.7         |                                      | 25 |
|              | 3.8         |                                      | 26 |
|              | 3.9         | The XtreemFS service                 | 26 |
|              | 3.10        | The HTC service                      | 28 |
|              | 3.11        | ConPaaS in a VirtualBox Nutshell     | 29 |
| 4            | 4 Internals |                                      |    |
|              | 4.1         | Introduction                         | 31 |
|              | 4.2         | Service Organization                 | 32 |
|              | 4.3         |                                      | 40 |
|              | 4.4         |                                      | 41 |
|              | 4.5         |                                      | 48 |

# Introduction

ConPaaS (http://www.conpaas.eu) is an open-source runtime environment for hosting applications in the cloud which aims at offering the full power of the cloud to application developers while shielding them from the associated complexity of the cloud.

ConPaaS is designed to host both high-performance scientific applications and online Web applications. It runs on a variety of public and private clouds, and is easily extensible. ConPaaS automates the entire life-cycle of an application, including collaborative development, deployment, performance monitoring, and automatic scaling. This allows developers to focus their attention on application-specific concerns rather than on cloud-specific details.

ConPaaS is organized as a collection of services, where each service acts as a replacement for a commonly used runtime environment. For example, to replace a MySQL database, ConPaaS provides a cloud-based MySQL service which acts as a high-level database abstraction. The service uses real MySQL databases internally, and therefore makes it easy to port a cloud application to ConPaaS. Unlike a regular centralized database, however, it is self-managed and fully elastic: one can dynamically increase or decrease its processing capacity by requesting it to reconfigure itself with a different number of virtual machines.

# Installation

The central component of ConPaaS is called the *ConPaaS Director* (**cpsdirector**). It is responsible for handling user authentication, creating new applications, handling their life-cycle and much more. **cpsdirector** is a web service exposing all its functionalities via an HTTP-based API.

ConPaaS can be used either via a command line interface (called **cpsclient**) or through a web frontend (**cpsfrontend**). Recently a new experimental command line interface called **cps-tools** has become available (note: **cps-tools** requires Python 2.7). This document explains how to install and configure all the aforementioned components.

ConPaaS's **cpsdirector** and its two clients, **cpsclient** and **cpsfrontend**, can be installed on your own hardware or on virtual machines running on public or private clouds. If you wish to install them on Amazon EC2, the Official Debian Wheezy EC2 image (ami-1d620e74) is known to work well. Please note that the *root* account is disabled and that you should instead login as *admin*.

ConPaaS services are designed to run either in an *OpenNebula* cloud installation or in the *Amazon Web Services* cloud.

Installing ConPaaS requires to take the following steps:

- 1. Choose a VM image customized for hosting the services, or create a new one. Details on how to do this vary depending on the choice of cloud where ConPaaS will run. Instructions on how to find or create a ConPaaS image suitable to run on Amazon EC2 can be found in *ConPaaS on Amazon EC2*. The section *ConPaaS on OpenNebula* describes how to create a ConPaaS image for OpenNebula.
- 2. Install and configure **cpsdirector** as explained in *Director installation*. All system configuration takes place in the director.
- 3. Install and configure **cpsclient** as explained in *Installing and configuring cpsclient.py*.
- 4. Install and configure cps-tools as explained in Installing and configuring cps-tools.
- 5. Install **cpsfrontend** and configure it to use your ConPaaS director as explained in *Frontend installation*.

# 2.1 Director installation

The ConPaaS Director is a web service that allows users to manage their ConPaaS applications. Users can create, configure and terminate their cloud applications through it. This section describes the process of setting up a Con-PaaS director on a Debian GNU/Linux system. Although the ConPaaS director might run on other distributions, only Debian versions 6.0 (Squeeze) and 7.0 (Wheezy) are officially supported. Also, only official Debian APT repositories should be enabled in /etc/apt/sources.list and /etc/apt/sources.list.d/.

**cpsdirector** is available here: http://www.conpaas.eu/dl/cpsdirector-1.x.x.tar.gz. The tarball includes an installation script called install.sh for your convenience. You can either run it as root or follow the installation procedure outlined below in order to setup your ConPaaS Director installation.

1. Install the required packages:

```
$ sudo apt-get update
$ sudo apt-get install build-essential python-setuptools python-dev
$ sudo apt-get install apache2 libapache2-mod-wsgi libcurl4-openssl-dev
```

2. Make sure that your system's time and date are set correctly by installing and running **ntpdate**:

```
$ sudo apt-get install ntpdate
$ sudo ntpdate 0.us.pool.ntp.org
>> If the NTP socket is in use, you can type:
$ sudo service ntp stop
>> and again
$ sudo ntpdate 0.us.pool.ntp.org
```

- 3. Download http://www.conpaas.eu/dl/cpsdirector-1.x.x.tar.gz and uncompress it
- 4. Run make install as root
- 5. After all the required packages are installed, you will get prompted for your hostname. Please provide your **public** IP address / hostname
- 6. Edit /etc/cpsdirector/director.cfg providing your cloud configuration. Among other things, you will have to choose an Amazon Machine Image (AMI) in case you want to use ConPaaS on Amazon EC2, or an OpenNebula image if you want to use ConPaaS on OpenNebula. Section *ConPaaS on Amazon EC2* explains how to use the Amazon Machine Images provided by the ConPaaS team, as well as how to make your own images if you wish to do so. A description of how to create an OpenNebula image suitable for ConPaaS is available in *ConPaaS on OpenNebula*.

The installation process will create an *Apache VirtualHost* for the ConPaaS director in /etc/apache2/sites-available/conpaas-director.conf. There should be no need for you to modify such a file, unless its defaults conflict with your Apache configuration.

Run the following commands as root to start your ConPaaS director for the first time:

```
$ sudo a2enmod ssl
$ sudo a2enmod wsgi
$ sudo a2ensite conpaas-director.conf
$ sudo service apache2 restart
```

If you experience any problems with the previously mentioned commands, it might be that the default VirtualHost created by the ConPaaS director installation process conflicts with your Apache configuration. The Apache Virtual Host documentation might be useful to fix those issues: http://httpd.apache.org/docs/2.2/vhosts/.

Finally, you can start adding users to your ConPaaS installation as follows:

\$ sudo cpsadduser.py

### 2.1.1 SSL certificates

ConPaaS uses SSL certificates in order to secure the communication between you and the director, but also to ensure that only authorized parties such as yourself and the various component of ConPaaS can interact with the system.

It is therefore crucial that the SSL certificate of your director contains the proper information. In particular, the *commonName* field of the certificate should carry the **public hostname of your director**, and it should match the *hostname* part of DIRECTOR\_URL in /etc/cpsdirector/director.cfg. The installation procedure takes care of setting up such a field. However, should your director hostname change, please ensure you run the following commands:

```
$ sudo cpsconf.py
$ sudo service apache2 restart
```

#### 2.1.2 Director database

The ConPaaS Director uses a SQLite database to store information about registered users and running services. It is not normally necessary for ConPaaS administrators to directly access such a database. However, should the need arise, it is possible to inspect and modify the database as follows:

```
$ sudo apt-get install sqlite3
$ sudo sqlite3 /etc/cpsdirector/director.db
```

If you have an existing installation (version 1.4.0 and earlier) you should upgrade your database to contain the extra uuid field needed for external IdP usage (see next topic) and the extra openid field needed for OpenID support:

```
$ sudo add-user-columns-to-db.sh
```

This script will warn you when you try to upgrade an already upgraded database.

On a fresh installation the database will be created on the fly.

#### 2.1.3 Contrail IdP and SimpleSAML

ConPaaS can optionally delegate its user authentication to an external service. For registration and login through the Contrail Identification Provider you have to install the SimpleSAML package simplesamlphp-1.11.0 as follows:

```
$ wget http://simplesamlphp.googlecode.com/files/simplesamlphp-1.11.0.tar.gz
$ tar xzf simplesamlphp-1.11.0.tar.gz
$ cd simplesamlphp-1.11.0
$ cd cert ; openssl req -newkey rsa:2048 -new -x509 -days 3652 -nodes -out saml.crt -keyout saml.
```

Edit file ../metadata/saml20-idp-remote.php and replace the \$metadata array by the code found in the simpleSAMLphp flat file format part at the end of the browser output of https://multi.contrail.xlab.si/simplesaml/saml2/idp/metadata.php?output=xhtml.

Modify the authentication sources to contain the following lines (do not copy the line numbers):

Copy your SimpleSAML tree to /usr/share

```
\ cd \ldots/\ldots/ \ tar cf - simplesamlphp-1.11.0 \mid ( cd /usr/share ; sudo tar xf - )
```

Change ownerships:

\$ cd /usr/share/simplesamlphp-1.11.0
\$ sudo chown www-data www log
\$ sudo chgrp www-data www log

Now edit /etc/apache2/sites-enabled/default-ssl.conf to contain the following lines (line numbers may vary depending on your current situation):

| 5  | Alias /simplesaml /usr/share/simplesamlphp-1.11.0/www                  |
|----|------------------------------------------------------------------------|
| 18 | <directory share="" simplesamlphp-1.11.0="" usr="" www=""></directory> |
| 19 | Options Indexes FollowSymLinks MultiViews                              |
| 20 | AllowOverride None                                                     |

| 21 | Order | allow,deny |
|----|-------|------------|
| 22 | allow | from all   |
| 23 |       |            |

And the last thing to do: **register** your director domain name or IP at *contrail@lists.xlab.si*. This will enable you to use the federated login service provided by the Contrail project.

#### 2.1.4 Multi-cloud support

ConPaaS services can be created and scaled on multiple heterogeneous clouds.

In order to configure **cpsdirector** to use multiple clouds, you need to set the OTHER\_CLOUDS variable in the **[iaas]** section of /etc/cpsdirector/director.cfg. For each cloud name defined in OTHER\_CLOUDS you need to create a new configuration section named after the cloud itself. Please refer to /etc/cpsdirector/director.cfg.multicloud-example for an example.

#### 2.1.5 Virtual Private Networks with IPOP

Network connectivity between private clouds running on different networks can be achieved in ConPaaS by using IPOP (IP over P2P). This is useful in particular to deploy ConPaaS instances across multiple clouds. IPOP adds a virtual network interface to all ConPaaS instances belonging to an application, allowing services to communicate over a virtual private network as if they were deployed on the same LAN. This is achieved transparently to the user and applications - the only configuration needed to enable IPOP is to determine the network's base IP address, mask, and the number of IP addresses in this virtual network that are allocated to each service.

VPN support in ConPaaS is per-application: each application you create will get its own isolated IPOP Virtual Private Network. VMs running in the same application will be able to communicate with each other.

In order to enable IPOP you need to set the following variables in /etc/cpsdirector/director.cfg:

- VPN\_BASE\_NETWORK
- VPN\_NETMASK
- VPN\_SERVICE\_BITS

Unless you need to access 172.16.0.0/12 networks, the default settings available in /etc/cpsdirector/director.cfg.example are probably going to work just fine.

The maximum number of services per application, as well as the number of agents per service, is influenced by your choice of VPN\_NETMASK and VPN\_SERVICE\_BITS:

```
services_per_application = 2^VPN_SERVICE_BITS
agents_per_service = 2^(32 - NETMASK_CIDR - VPN_SERVICE_BITS) - 1
```

For example, by using 172.16.0.0 for VPN\_BASE\_NETWORK, 255.240.0.0 (/12) for VPN\_NETMASK, and 5 VPN\_SERVICE\_BITS, you will get a 172.16.0.0/12 network for each of your applications. Such a network space will be then logically partitioned between services in the same application. With 5 bits to identify the service, you will get a maximum number of 32 services per application (2^5) and 32767 agents per service (2^(32-12-5)-1).

*Optional*: specify your own bootstrap nodes. When two VMs use IPOP, they need a bootstrap node to find each other. IPOP comes with a default list of bootstrap nodes from PlanetLab servers which is enough for most use cases. However, you may want to specify your own bootstrap nodes (replacing the default list). Uncomment and set VPN\_BOOTSTRAP\_NODES to the list of addresses of your bootstrap nodes, one address per line. A bootstrap node address specifies a protocol, an IP address and a port. For example:

```
VPN_BOOTSTRAP_NODES =
```

```
udp://192.168.35.2:40000
tcp://192.168.122.1:40000
tcp://172.16.98.5:40001
```

#### 2.1.6 Troubleshooting

If for some reason your Director installation is not behaving as expected, here are a few frequent issues and their solutions.

If you cannot create services, try to run this on the machine holding your Director:

- 1. Run the **cpscheck.py** command as root to attempt an automatic detection of possible misconfigurations.
- 2. Check your system's time and date settings as explained previously.
- 3. Test network connectivity between the director and the virtual machines deployed on the cloud(s) you are using.
- 4. Check the contents of /var/log/apache2/director-access.log and /var/log/apache2/director-error.log.

If services get created, but they fail to startup properly, you should try to ssh into your manager VM as root and:

1. Make sure that a ConPaaS manager process has been started:

```
root@conpaas:~# ps x | grep cpsmanage[r]
968 ? Sl 0:02 /usr/bin/python /root/ConPaaS/sbin/manager/php-cpsmanager -c /root
```

2. If a ConPaaS manager process has **not** been started, you should check if the manager VM can download a copy of the ConPaaS source code from the director. From the manager VM:

The URL used by your manager VM to download the ConPaaS source code depends on the value you have set on your Director in /etc/cpsdirector/director.cfg for the variable DIRECTOR\_URL.

3. See if your manager's port **443** is open *and* reachable from your Director. In the following example, our manager's IP address is 192.168.122.15 and we are checking if *the director* can contact *the manager* on port 443:

```
root@conpaas-director:~# apt-get install nmap
root@conpaas-director:~# nmap -p443 192.168.122.15
Starting Nmap 6.00 ( http://nmap.org ) at 2013-05-14 16:17 CEST
Nmap scan report for 192.168.122.15
Host is up (0.00070s latency).
PORT STATE SERVICE
443/tcp open https
Nmap done: 1 IP address (1 host up) scanned in 0.08 seconds
```

- 4. Check the contents of /root/manager.err, /root/manager.out and /var/log/cpsmanager.log.
- 5. If the Director fails to respond to requests and you receive errors such as No ConPaaS Director at the provided URL: HTTP Error 403: Forbidden or 403 Access Denied, you need to allow access to the root file system, which is denied by default in newer versions of **apache2**. You can fix this by modifying the file /etc/apache2/apache2.conf. In particular, you need to replace these lines:

```
<Directory />
Options FollowSymLinks
AllowOverride all
Order deny,allow
Allow from all
</Directory>
```

with these others:

```
<Directory />
Options Indexes FollowSymLinks Includes ExecCGI
AllowOverride all
Order deny,allow
Allow from all
</Directory>
```

# 2.2 Command line tool installation

There are two command line clients: an old one called cpsclient.py and a more recent one called cps-tools.

### 2.2.1 Installing and configuring cpsclient.py

The command line tool cpsclient can be installed as root or as a regular user. Please note that libcurl development files (binary package libcurl4-openssl-dev on Debian/Ubuntu systems) need to be installed on your system.

As root:

\$ sudo easy\_install http://www.conpaas.eu/dl/cpsclient-1.x.x.tar.gz

(do not forget to replace 1.x.x with the exact number of the ConPaaS release you are using)

Or, if you do not have root privileges, cpsclient can also be installed in a Python virtual environment if virtualenv is available on your machine:

```
$ virtualenv conpaas # create the 'conpaas' virtualenv
$ cd conpaas
$ source bin/activate # activate it
$ easy_install http://www.conpaas.eu/dl/cpsclient-1.x.x.tar.gz
```

Configuring cpsclient.py:

```
$ cpsclient.py credentials
Enter the director URL: https://your.director.name:5555
Enter your username: xxxxx
Enter your password:
Authentication succeeded
```

### 2.2.2 Installing and configuring cps-tools

The command line cps-tools is a more recent command line client to interact with ConPaaS. It has essentially a modular internal architecture that is easier to extend. It has also "object-oriented" arguments where "ConPaaS" objects are services, users, clouds and applications. The argument consists in stating the "object" first and then calling a sub-command on it. It also replaces the command line tool cpsadduser.py.

cps-tools requires:

- Python 2.7
- Python argparse module
- Python argcomplete module

If these are not yet installed, first follow the guidelines in Installing Python2.7 and virtualenv.

```
Installing cps-tools:
```

```
$ tar -xaf cps-tools-1.x.x.tar.gz
$ cd cps-tools-1.x.x
$ ./configure --sysconf=/etc
$ sudo make install
or:
$ make prefix=$HOME/src/virtualenv-1.11.4/ve install |& tee my-make-install.log
$ cd ..
$
  pip install simplejson |& tee sjson.log
$
  apt-get install libffi-dev |& tee libffi.log
$ pip install cpslib-1.x.x.tar.gz |& tee my-ve-cpslib.log
Configuring cps-tools:
$ mkdir -p $HOME/.conpaas
$ cp /etc/cps-tools.conf $HOME/.conpaas/
$ vim $HOME/.conpaas/cps-tools.conf
>> update 'director_url' and 'username'
>> do not update 'password' unless you want to execute scripts that must retrieve a certificate w
```

\$ cps-user get\_certificate

```
>> enter you password
```

#### >> now you can use cps-tools commands

### 2.2.3 Installing Python2.7 and virtualenv

Recommended installation order is first python2.7, then virtualenv (you will need about 0.5GB of free disk space.) Check if the following packages are installed, and install them if not:

```
apt-get install gcc
apt-get install libreadline-dev
apt-get install -t squeeze-backports libsqlite3-dev libsqlite3-0
apt-get install tk8.4-dev libgdbm-dev libdb-dev libncurses-dev
```

#### Installing python2.7:

```
$ mkdir ~/src (choose a directory)
$ cd ~/src
$ wget --no-check-certificate http://www.python.org/ftp/python/2.7.2/Python-2.7.2.tgz
$ tar xzf Python-2.7.2.tgz
$ cd Python-2.7.2
$ mkdir $HOME/.localpython
$ ./configure --prefix=$HOME/.localpython |& tee my-config.log
$ make |& tee my-make.log
>> here you may safely ignore complaints about missing modules: bsddb185 bz2 dl imageop s:
$ make install |& tee my-make-install.log
```

#### Installing virtualenv (here version 1.11.4):

```
$ cd ~/src
$ wget --no-check-certificate http://pypi.python.org/packages/source/v/virtualenv/virtualenv-1.11
$ tar xzf virtualenv-1.11.4.tar.gz
$ cd virtualenv-1.11.4
$ $HOME/.localpython/bin/python setup.py install (install virtualenv using P2.7)
$ $HOME/.localpython/bin/virtualenv ve -p $HOME/.localpython/bin/python2.7
New python executable in ve/bin/python2.7
Also creating executable in ve/bin/python
Installing setuptools, pip...done.
Running virtualenv with interpreter $HOME/.localpython/bin/python2.7
```

Activate virtualenv:

```
$ alias startVE='source $HOME/src/virtualenv-1.11.4/ve/bin/activate'
$ alias stopVE='deactivate'
$ startVE
(ve)$ python -V
Python 2.7.2
(ve)$
```

Install python modules:

(ve)\$ pip install argparse
(ve)\$ pip install argcomplete

# 2.3 Frontend installation

As for the Director, only Debian versions 6.0 (Squeeze) and 7.0 (Wheezy) are supported, and no external APT repository should be enabled. In a typical setup Director and Frontend are installed on the same host, but such does not need to be the case.

The ConPaaS Frontend can be downloaded from http://www.conpaas.eu/dl/cpsfrontend-1.x.x.tar.gz.

After having uncompressed it you should install the required Debian packages:

\$ sudo apt-get install libapache2-mod-php5 php5-curl

Copy all the files contained in the www directory underneath your web server document root. For example:

\$ sudo cp -a www/ /var/www/

Copy conf/main.ini and conf/welcome.txt in your ConPaaS Director configuration folder (/etc/cpsdirector). Modify those files to suit your needs:

\$ sudo cp conf/{main.ini,welcome.txt} /etc/cpsdirector/

Create a config.php file in the web server directory where you have chosen to install the frontend. config-example.php is a good starting point:

\$ sudo cp www/config-example.php /var/www/config.php

Note that config.php must contain the CONPAAS\_CONF\_DIR option, pointing to the directory mentioned in the previous step

By default, PHP sets a default maximum size for uploaded files to 2Mb (and 8Mb to HTTP POST requests). However, in the web frontend, users will need to upload larger files (for example, a WordPress tarball is about 5Mb, a MySQL dump can be tens of Mb). To set higher limits, set the properties *post\_max\_size* and *upload\_max\_filesize* in file /etc/php5/apache2/php.ini. Note that property *upload\_max\_filesize* cannot be larger than property *post\_max\_size*.

Enable SSL if you want to use your frontend via https, for example by issuing the following commands:

```
$ sudo a2enmod ssl
$ sudo a2ensite default-ssl
```

Details about the SSL certificate you want to use have to be specified in /etc/apache2/sites-available/default-ssl.

As a last step, restart your Apache web server:

```
$ sudo service apache2 restart
```

At this point, your front-end should be working!

# 2.4 Creating A ConPaaS Services VM Image

Various services require certain packages and configurations to be present in the VM image. ConPaaS provides facilities for creating specialized VM images that contain these dependencies. Furthermore, for the convenience of users, there are prebuilt Amazon AMIs that contain the dependencies for *all* available services. If you intend to run ConPaaS on Amazon EC2 and do not need a specialized VM image, then you can skip this section and proceed to *ConPaaS on Amazon EC2*.

### 2.4.1 Configuring your VM image

The configuration file for customizing your VM image is located at *conpaas-services/scripts/create\_vm/create-img-script.cfg*.

In the **CUSTOMIZABLE** section of the configuration file, you can define whether you plan to run ConPaaS on Amazon EC2 or OpenNebula. Depending on the virtualization technology that your target cloud uses, you should choose either KVM or Xen for the hypervisor. Note that for Amazon EC2 this variable needs to be set to Xen. Please do not make the recommended size for the image file smaller than the default. The *optimize* flag enables certain optimizations to reduce the necessary packages and disk size. These optimizations allow for smaller VM images and faster VM startup.

In the **SERVICES** section of the configuration file, you have the opportunity to disable any service that you do not need in your VM image. If a service is disabled, its package dependencies are not installed in the VM image. Paired with the *optimize* flag, the end result will be a minimal VM image that runs only what you need.

Note that te configuration file contains also a **NUTSHELL** section. The settings in this section are explained in details in *ConPaaS in a Nutshell*. However, in order to generete a regular customized VM image make sure that both *container* and *nutshell* flags in this section are set to false.

Once you are done with the configuration, you should run this command in the create\_vm directory:

\$ python create-img-script.py

This program generates a script file named *create-img-conpaas.sh*. This script is based on your specific configurations.

### 2.4.2 Creating your VM image

To create the image you can execute *create-img-conpaas.sh* in any 64-bit Debian or Ubuntu machine. Please note that you will need to have root privileges on such a system. In case you do not have root access to a Debian or Ubuntu machine please consider installing a virtual machine using your favorite virtualization technology, or running a Debian/Ubuntu instance in the cloud.

- 1. Make sure your system has the following executables installed (they are usually located in /sbin or /usr/sbin, so make sure these directories are in your \$PATH): *dd parted losetup kpartx mkfs.ext3 tune2fs mount debootstrap chroot umount grub-install*
- 2. It is particularly important that you use Grub version 2. To install it:

```
sudo apt-get install grub2
```

3. Execute *create-img-conpaas.sh* as root.

The last step can take a very long time. If all goes well, the final VM image is stored as *conpaas.img*. This file is later registered to your target IaaS cloud as your ConPaaS services image.

### 2.4.3 If things go wrong

Note that if anything fails during the image file creation, the script will stop and it will try to revert any change it has done. However, it might not always reset your system to its original state. To undo everything the script has done, follow these instructions:

- 1. The image has been mounted as a separate file system. Find the mounted directory using command df -h. The directory should be in the form of /tmp/tmp.X.
- 2. There may be a dev and a proc directories mounted inside it. Unmount everything using:

sudo umount /tmp/tmp.X/dev /tmp/tmp.X/proc /tmp/tmp.X

3. Find which loop device you are using:

sudo losetup -a

4. Remove the device mapping:

```
sudo kpartx -d /dev/loopX
```

5. Remove the binding of the loop device:

sudo losetup -d /dev/loopX

- 6. Delete the image file
- 7. Your system should be back to its original state.

# 2.5 ConPaaS on Amazon EC2

The Web Hosting Service is capable of running over the Elastic Compute Cloud (EC2) of Amazon Web Services (AWS). This section describes the process of configuring an AWS account to run the Web Hosting Service. You can skip this section if you plan to install ConPaaS over OpenNebula.

If you are new to EC2, you will need to create an account on the Amazon Elastic Compute Cloud. A very good introduction to EC2 is Getting Started with Amazon EC2 Linux Instances.

### 2.5.1 Pre-built Amazon Machine Images

ConPaaS requires the usage of an Amazon Machine Image (AMI) to contain the dependencies of its processes. For your convenience we provide a pre-built public AMI, already configured and ready to be used on Amazon EC2, for each availability zone supported by ConPaaS. The AMI IDs of said images are:

- ami-e31d52d3 United States West (Oregon)
- ami-22cc4b4a United States East (Northern Virginia)
- ami-5058f627 Europe West (Ireland)

You can use one of these values when configuring your ConPaaS director installation as described in *Director installation*.

### 2.5.2 Registering your custom VM image to Amazon EC2

Using pre-built Amazon Machine Images is the recommended way of running ConPaaS on Amazon EC2, as described in the previous section. However, you can also create a new Amazon Machine Image yourself, for example in case you wish to run ConPaaS in a different Availability Zone or if you prefer to use a custom services image. If this is the case, you should have already created your VM image (*conpaas.img*) as explained in *Creating A ConPaaS Services VM Image*.

Amazon AMIs are either stored on Amazon S3 (i.e. S3-backed AMIs) or on Elastic Block Storage (i.e. EBSbacked AMIs). Each option has its own advantages; S3-backed AMIs are usually more cost-efficient, but if you plan to use t1.micro (free tier) your VM image should be hosted on EBS.

For an EBS-backed AMI, you should either create your *conpaas.img* on an Amazon EC2 instance, or transfer the image to one. Once *conpaas.img* is there, you should execute *register-image-ec2-ebs.sh* as root on the EC2

instance to register your AMI. The script requires your EC2\_ACCESS\_KEY and EC2\_SECRET\_KEY to proceed. At the end, the script will output your new AMI ID. You can check this in your Amazon dashboard in the AMI section.

For a S3-backed AMI, you do not need to register your image from an EC2 instance. Simply run *register-image-ec2-s3.sh* where you have created your *conpaas.img*. Note that you need an EC2 certificate with private key to be able to do so. Registering an S3-backed AMI requires administrator privileges. More information on Amazon credetials can be found at About AWS Security Credentials.

### 2.5.3 Security Group

An AWS security group is an abstraction of a set of firewall rules to limit inbound traffic. The default policy of a new group is to deny all inbound traffic. Therefore, one needs to specify a whitelist of protocols and destination ports that are accessible from the outside. The following ports should be open for all running instances:

- TCP ports 80, 443, 5555, 8000, 8080 and 9000 used by the Web Hosting service
- TCP ports 3306, 4444, 4567, 4568 used by the MySQL service with Galera extensions
- TCP ports 8020, 8021, 8088, 50010, 50020, 50030, 50060, 50070, 50075, 50090, 50105, 54310 and 54311 used by the Map Reduce service
- TCP ports 4369, 14194 and 14195 used by the Scalarix service
- TCP ports 2633, 8475, 8999 used by the TaskFarm service
- TCP ports 32636, 32638 and 32640 used by the XtreemFS service

AWS documentation is available at http://docs.amazonwebservices.com/AWSEC2/latest/UserGuide/index.html?using-network-security.html.

# 2.6 ConPaaS on OpenNebula

The Web Hosting Service is capable of running over an OpenNebula installation. This section describes the process of configuring OpenNebula to run ConPaaS. You can skip this section if you plan to deploy ConPaaS over Amazon Web Services.

#### 2.6.1 Registering your ConPaaS image to OpenNebula

This section assumed that you already have created a ConPaaS services image as explained in *Creating A ConPaaS Services VM Image*. Upload your image (i.e. *conpaas.img*) to your OpenNebula headnode. The headnode is where OpenNebula services are running. You need have a valid OpenNebula account on the headnode (i.e. onevm list works!). Although you have a valid account on OpenNebula, you may have a problem similar to this:

/usr/lib/one/ruby/opennebula/client.rb:119:in 'initialize': ONE\_AUTH file not present (RuntimeError)

You can fix it setting the ONE\_AUT variable like follows:

\$ export ONE\_AUTH="/var/lib/one/.one/one\_auth"

To register your image, you should execute *register-image-opennebula.sh* on the headnode. *register-image-opennebula.sh* needs the path to *conpaas.img* as well as OpenNebula's datastore ID and architecture Type.

To get the datastore ID, you should execute this command on the headnode:

\$ onedatastore list

The output of register-image-opennebula.sh will be your ConPaaS OpenNebula image ID.

#### 2.6.2 Make sure OpenNebula is properly configured

OpenNebula's OCCI daemon is used by ConPaaS to communicate with your OpenNebula cluster. The OCCI daemon is included in OpenNebula only up to version 4.6 (inclusive), so later versions of OpenNebula are not officially supported at the moment.

- 1. The OCCI server should be configured to listen on the correct interface so that it can receive connections from the managers located on the VMs. This can be achieved by modifying the "host" IP (or FQDN fully qualified domain name) parameter from /etc/one/occi-server.conf and restarting the OCCI server.
- 2. Ensure the OCCI server configuration file /etc/one/occi-server.conf contains the following lines in section instance\_types:

```
:custom:
:template: custom.erb
```

3. At the end of the OCCI profile file /etc/one/occi\_templates/common.erb from your OpenNebula installation, append the following lines:

These new lines adds a number of improvements from the standard version:

- The match for OS TYPE: arch allows the caller to specify the architecture of the machine.
- The last line allows for using VNC to connect to the VM. This is very useful for debugging purposes and is not necessary once testing is complete.
- 4. Make sure you started OpenNebula's OCCI daemon:

sudo occi-server start

Please note that, by default, OpenNebula's OCCI server performs a reverse DNS lookup for each and every request it handles. This can lead to very poor performances in case of lookup issues. It is recommended *not* to install **avahi-daemon** on the host where your OCCI server is running. If it is installed, you can remove it as follows:

sudo apt-get remove avahi-daemon

If your OCCI server still performs badly after removing **avahi-daemon**, we suggest to disable reverse lookups on your OCCI server by editing /usr/lib/ruby/\$YOUR\_RUBY\_VERSION/webrick/config.rb and replacing the line:

```
:DoNotReverseLookup => nil,
```

with:

```
:DoNotReverseLookup => true,
```

# 2.7 ConPaaS in a Nutshell

ConPaaS in a Nutshell is an extension to the ConPaaS project which aims at providing a cloud environent and a ConPaaS installation running on it, all in a single VM, called the Nutshell. More specifically, this VM has an all-in-one OpenStack installation running on top of LXC containers, as well as a ConPaaS installation, including all of its components, already configured to work in this environment.

The Nutshell VM can be deployed on various virtual environments, not only standard clouds such as OpenNebula, OpenStack and EC2 but also on simpler virtualization tools such as VirtualBox. Therefore, it provides a great developing and testing environment for ConPaaS without the need of accessing a cloud.

### 2.7.1 Creating a Nutshell image

The procedure for creating a Nutshell image is very similar to the one for creating a standard costumized image described in section *Creating A ConPaaS Services VM Image*. However, there are a few settings in the configuration file which need to be considered.

Most importantly, there are two flags in the **Nutshell** section of the configuration file, *nutshell* and *container* which control the kind of image that is going to be generated. Since these two flags can take either value true of false, we distinguish four cases:

- 1. nutshell = false, container = false: In this case a standard ConPaaS VM image is generated and the nutshell configurations are not taken into consideration. This is the default configuration which should be used when ConPaaS is deployed on a standard cloud.
- 2. nutshell = false, container = true: In this case the user indicates that the image that will be generated will be a LXC container image. This image is similar to a standard VM one, but it does not contain a kernel installation.
- 3. nutshell = true, container = false. In this case a Nutshell image is generated and a standard ConPaaS VM image will be embedded in it. This configuration should be used for deploying ConPaaS in nested standard VMs within a single VM.
- 4. nutshell = true, container = true. Similar to the previous case, a Nutshell image is generated but this time a container image is embedded in it instead of a VM one. Therefore, in order to generate a Nutshell based on contaners make sure to set these flags to this configuration. This is the default configuration for our distribution of nutshell.

Another important setting for generating the Nutshell image is also the path to a directory containing the ConPaaS tarballs (cps\*.tar.gz files). The rest of the settings specify the distro and kernel versions that the Nutshell VM would have. For the moment we have tested it only for Ubuntu 12.04 with kernel 3.5.0.

In order to run the image generating script, the procedure is almost the same as for a standard image. From the create\_vm directory run:

```
$ python create-img-script.py
$ sudo ./create-img-nutshell.sh
```

Note that if the nutshell flag is enabled the generated script file is called *create-img-nutshell.sh*. Otherwise, the generated script file is called create-img-conpaas.sh as indicated previously.

### 2.7.2 Creating a Nutshell image for VirtualBox

As mentioned earlier the Nutshell VM can run on VirtualBox. In order to generate a Nutshell image compatible with VirtualBox, you have to set the *cloud* value to *vbox* on the **Customizable** section of the configuration file. The rest of the procedure is the same as for other clouds. The result of the image generation script would be a nutshell.vdi image file which can be used as a virtual hard drive when creating a new appliance on VirtualBox.

The procedure for creating a new appliance on VirtualBox is quite standard:

- 1. Name and OS: You choose a custom name for the appliance but use *Linux* and *Ubuntu* (64 bit) for the type and version.
- 2. Memory size: Since the nutshell runs a significat number of services and requires also some memory for the containers we suggest to choose at least 3 GB of RAM.
- 3. Hard drive: Select "User an existing virtual hard drive file", browse to the location of the nutshell.vdi file generated earlier and press create.

### 2.7.3 Running the Nutshell in VirtualBox

From the 1.4.1 release though, ConPaaS is shipped together with a VirtualBox appliance containing the Nutshell VM image as well.

Before running the appliance it is strongly suggested to create a host-only network on VirtualBox in case there is not already one created. To do so from the VirtualBox GUI, go to: File>Preferences>Network>Host-only Networks and click add. Then use the File>Import appliance menu to import the image in VirtualBox.

For more information regarding the usage of the Nutshell please consult the *ConPaaS in a VirtualBox Nutshell* section in the guide.

# **User Guide**

ConPaaS currently contains nine services:

- Two Web hosting services respectively specialized for hosting PHP and JSP applications;
- MySQL offering a multi-master replicated load-balanced database service;
- Scalarix service offering a scalable in-memory key-value store;
- MapReduce service providing the well-known high-performance computation framework;
- TaskFarming service high-performance batch processing;
- Selenium service for functional testing of web applications;
- XtreemFS service offering a distributed and replicated file system;
- HTC service providing a throughput-oriented scheduler for bags of tasks submitted on demand.

ConPaaS applications can be composed of any number of services. For example, a bio-informatics application may make use of a PHP and a MySQL service to host a Web-based frontend, and link this frontend to a MapReduce backend service for conducting high-performance genomic computations on demand.

### 3.1 Usage overview

#### 3.1.1 Web-based interface

Most operations in ConPaaS can be done using the ConPaaS frontend, which gives a Web-based interface to the system. The front-end allows users to register (directly with ConPaaS or through an external Identification Provider at Contrail), create services, upload code and data to the services, and configure each service.

- The Dashboard page displays the list of services currently active in the system.
- Each service comes with a separate page which allows one to configure it, upload code and data, and scale it up and down.

#### 3.1.2 Command line interfaces

All the functionalities of the frontend are also available using a command-line interface. This allows one to script commands for ConPaaS. The command-line interface also features additional advanced functionalities, which are not available using the front-end. (The use of external Identification Provider at Contrail is not yet available from the command-line interface.)

It exists two command line clients: cpsclient.py and cps-tools.

cpsclient.py Installation and configuration: see Installing and configuring cpsclient.py.

Command arguments:

cpsclient.py usage

Available service types:

cpsclient.py available

#### Service command specific arguments:

cpsclient.py usage <service\_type>

#### Create a service:

cpsclient.py create <service\_type>

#### List services:

cpsclient.py list

#### cps-tools

#### Installation and configuration: see Installing and configuring cps-tools.

#### Command arguments:

cps-tools --help

#### Available service types:

cps-tools service get\_types
cps-service get-types

#### Service command specific arguments:

cps-tools <service\_type> --help
cps-<service\_type> --help

#### Create a service:

cps-tools service create <service\_type>
cps-tools <service\_type> create
cps-<service\_type> create

#### List services:

cps-tools service list cps-service list

#### List applications:

cps-tools application list cps-application list

#### List clouds:

cps-tools cloud list cps-cloud list

#### 3.1.3 Controlling services using the front-end

The ConPaaS front-end provides a simple and intuitive interface for controlling services. We discuss here the features that are common to all services, and refer to the next sections for service-specific functionality.

**Create a service.** Click on "create new service", then select the service you want to create. This operation starts a new "Manager" virtual machine instance. The manager is in charge of taking care of the service, but it does not host applications itself. Other instances in charge of running the actual application are called "agent" instances.

- **Start a service.** Click on "start", this will create a new virtual machine which can host applications, depending on the type of service.
- **Rename the service.** By default all new services are named "New service." To give a meaningful name to a service, click on this name in the service-specific page and enter a new name.
- **Check the list of virtual instances.** A service can run using one or more virtual machine instances. The service-specific page shows the list of instances, their respective IP addresses, and the role each instance is currently having in the service. Certain services use a single role for all instances, while other services specialize different instances to take different roles. For example, the PHP Web hosting service distinguishes three roles: load balancers, web servers, and PHP servers.
- **Scale the service up and down.** When a service is started it uses a single "agent" instance. To add more capacity, or to later reduce capacity you can vary the number of instances used by the service. Click the numbers below the list of instances to request adding or removing servers. The system reconfigures itself without any service interruption.
- **Stop the service.** When you do not need to run the application any more, click "stop" to stop the service. This stops all instances except the manager which keeps on running.
- **Terminate the service.** Click "terminate" to terminate the service. At this point all the state of the service manager will be lost.

#### 3.1.4 Controlling services using the command-line interfaces

Command-line interfaces allow one to control services without using the graphical interface. The command-line interfaces also offer additional functionalities for advanced usage of the services. See *Installing and configuring cpsclient.py* to install it.

List all options of the command-line tool.

\$ cpsclient.py help

Create a service.

```
$ cpsclient.py create php
```

List available services.

\$ cpsclient.py list

List service-specific options.

```
# in this example the id of our service is 1
$ cpsclient.py usage 1
```

Scale the service up and down.

```
$ cpsclient.py usage 1
$ cpsclient.py add_nodes 1 1 1 0
$ cpsclient.py remove_nodes 1 1 1 0
```

### 3.1.5 The credit system

In Cloud computing, resources come at a cost. ConPaaS reflects this reality in the form of a credit system. Each user is given a number of credits that she can use as she wishes. One credit corresponds to one hour of execution of one virtual machine. The number of available credits is always mentioned in the top-right corner of the front-end. Once credits are exhausted, your running instances will be stopped and you will not be able to use the system until the administrator decides to give additional credit.

Note that every service consumes credit, even if it is in "stopped" state. The reason is that stopped services still have one "manager" instance running. To stop using credits you must completely terminate your services.

# 3.2 Tutorial: hosting WordPress in ConPaaS

This short tutorial illustrates the way to use ConPaaS to install and host WordPress (http://www.wordpress.org), a well-known third-party Web application. WordPress is implemented in PHP using a MySQL database so we will need a PHP and a MySQL service in ConPaaS.

- 1. Open the ConPaaS front-end in your Web browser and log in. If necessary, create yourself a user account and make sure that you have at least 5 credits. Your credits are always shown in the top-right corner of the front-end. One credit corresponds to one hour of execution of one virtual machine instance.
- 2. Create a MySQL service, start it, reset its password. Copy the IP address of the master node somewhere, we will need it in step 5.
- 3. Create a PHP service, start it.
- 4. Download a WordPress tarball from http://www.wordpress.org, and expand it in your computer.
- 5. Copy file wordpress/wp-config-sample.php to wordpress/wp-config.php and edit the DB\_NAME, DB\_USER, DB\_PASSWORD and DB\_HOST variables to point to the database service. You can choose any database name for the DB\_NAME variable as long as it does not contain any special character. We will reuse the same name in step 7.
- 6. Rebuild a tarball of the directory such that it will expand in the current directory rather than in a wordpress subdirectory. Upload this tarball to the PHP service, and make the new version active.
- 7. Connect to the database using the command proposed by the frontend. Create a database of the same name as in step 5 using command "CREATE DATABASE databasename;"
- 8. Open the page of the PHP service, and click "access application." Your browser will display nothing because the application is not fully installed yet. Visit the same site at URL http://xxx.yyy.zzz.ttt/wp-admin/install.php and fill in the requested information (site name etc).
- 9. That's it! The system works, and can be scaled up and down.

Note that, for this simple example, the "file upload" functionality of WordPress will not work if you scale the system up. This is because WordPress stores files in the local file system of the PHP server where the upload has been processed. If a subsequent request for this file is processed by another PHP server then the file will not be found. The solution to that issue consists in using the shared file-system service called XtreemFS to store the uploaded files.

# 3.3 The PHP Web hosting service

The PHP Web hosting service is dedicated to hosting Web applications written in PHP. It can also host static Web content.

### 3.3.1 Uploading application code

PHP applications can be uploaded as an archive or via the Git version control system.

Archives can be either in the tar or zip format. Attention: the archive must expand *in the current directory* rather than in a subdirectory. The service does not immediately use new applications when they are uploaded. The frontend shows the list of versions that have been uploaded; choose one version and click "make active" to activate it.

Note that the frontend only allows uploading archives smaller than a certain size. To upload large archives, you must use the command-line tools or Git.

The following example illustrates how to upload an archive to the service with id 1 using the cpsclient.py command line tool:

\$ cpsclient.py upload\_code 1 path/to/archive.zip

To enable Git-based code uploads you first need to upload your SSH public key. This can be done either using the command line tool:

\$ cpsclient.py upload\_key serviceid filename

An SSH public key can also be uploaded using the ConPaaS frontend by choosing the "checking out repository" option in the "Code management" section of your PHP service. Once the key is uploaded the frontend will show the git command to be executed in order to obtain a copy of the repository. The repository itself can then be used as usual. A new version of your application can be uploaded with git push.

```
user@host:~/code$ git add index.php
user@host:~/code$ git commit -am "New index.php version"
user@host:~/code$ git push origin master
```

#### 3.3.2 Access the application

The frontend gives a link to the running application. This URL will remain valid as long as you do not stop the service.

#### 3.3.3 Using PHP sessions

PHP normally stores session state in its main memory. When scaling up the PHP service, this creates problems because multiple PHP servers running in different VM instances cannot share their memory. To support PHP sessions the PHP service features a key-value store where session states can be transparently stored. To overwrite PHP session functions such that they make use of the shared key-value store, the PHP service includes a standard "phpsession.php" file at the beginning of every .php file of your application that uses sessions, i.e. in which function session\_start() is encountered. This file overwrites the session handlers using the session\_set\_save\_handler() function.

This modification is transparent to your application so no particular action is necessary to use PHP sessions in ConPaaS.

#### 3.3.4 Debug mode

By default the PHP service does not display anything in case PHP errors occur while executing the application. This setting is useful for production, when you do not want to reveal internal information to external users. While developing an application it is however useful to let PHP display errors.

\$ cpsclient.py toggle\_debug serviceid

#### 3.3.5 Adding and removing nodes

Like all ConPaaS service, the PHP service is elastic: service owner can add or remove nodes. The PHP service (like the Java service) belongs to a class of web services that deals with three types of nodes:

**proxy** a node that is used as an entry point for the web application and as a load balancer

web a node that deals with static pages only

backend a node that deals with PHP requests only

When a proxy node receives a request, it redirects it to a web node if it is a request for a static page, or a backend node if it is a request for a PHP page.

If your PHP service has a slow response time, increase the number of backend nodes.

On command line, you can use cpsclient.py to add nodes. The add\_nodes sub-command takes 4 arguments in that order: the PHP service identifier, the number of backend nodes, the number of web nodes and the number of proxy nodes to add. It also take a 5th optional argument that specify in which cloud nodes will be created. For example, adding two backend nodes to PHP service id 1:

cpsclient.py add\_nodes 1 2 0 0

Adding one backend node and one web node in a cloud provider called mycloud:

cpsclient.py add\_nodes 1 1 1 0 mycloud

You can also remove nodes using cpsclient.py. For example, the following command will remove one backend node:

cpsclient.py remove\_nodes 1 1 0 0

**Warning:** Initially, an instance of each node is running on one single VM. Then, when adding a backend node, ConPaaS will move the backend node running on the first VM to a new VM. So, actually, it will *not* add a new backend node the first time. Requesting for one more backend node will create a new VM that will run an additional backend.

#### 3.3.6 Autoscaling

One of the worries of a service owner, is the trade-off between the performance of the service, and the cost of running it. The service owner can add nodes to improve the performance of the service which will have more nodes to balance the load, or remove nodes from the service to decrease the cost per hour, but increase the load per node.

Adding and removing nodes as described above is interactive: the service owner has to run a command line or push some buttons on the web frontend GUI. However, the service owner is not always watching for the performance of his Web service.

Autoscaling for the PHP service will add or remove nodes according to the load on the Web service. If the load on nodes running a Web service exceeds a given threshold and the autoscaling mechanism estimates that it will last, then the autoscaling mechanism will automatically add nodes for the service to balance the load. If the load on nodes running a Web service is low and the autoscaling mechanism estimates that it will last and that removing some nodes will not increase the load on nodes beyond the given threshold, then the autoscaling mechanism will automatically remove nodes from the service to decrease the cost per hour of the service.

Autoscaling for the PHP service will also take into account the different kind of nodes that the cloud providers propose. They usually propose small instances, middle range instances and large instances. So, the autoscaling mechanism will select different kind of nodes depending on the service owner strategy choice.

To enable autoscaling for the PHP service, run the command:

```
cpsclient.py on_autoscaling <sid> <adapt_interval> <response_time_threshold> <strategy>
```

#### where:

- <sid> is the service identifier
- <adapt\_interval> is the time in minutes between automatic adaptation point
- <response\_time\_threshold> is the desired response time in milliseconds
- <strategy> is the policy used to select instance type when adding nodes, it must be one of:
  - "low": will always select the smallest (and cheapest) instance proposed by the cloud provider
  - "medium\_down"
  - "medium"
  - "medium\_up"

- "high"

For example:

cpsclient.py on\_autoscaling 1 5 2000 low

enables autoscaling for PHP service 1, with an adaptation every 5 minutes, a response time threshold of 2000 milliseconds (2 seconds), and using the strategy low. This means that every 5 minutes, autoscaling will determine if it will add nodes, remove nodes, or do nothing, by looking at the history of the Web service response time and comparing it to the desired 2000 milliseconds. According the specified "low" strategy, if it decides to create nodes, it will always select the smallest instance from the cloud provider.

Any time, the service owner may re-run the "on\_autoscaling" command to tune autoscaling with different parameters:

cpsclient.py on\_autoscaling 1 10 1500 low

this command updates the previous call to "on\_autoscaling" and changes the adaptation interval to 10 minutes, and setting a lower threshold to 15000 milliseconds.

Autoscaling may be disabled by running command:

cpsclient.py off\_autoscaling <sid>

### 3.4 The Java Web hosting service

The Java Web hosting service is dedicated to hosting Web applications written in Java using JSP or servlets. It can also host static Web content.

#### 3.4.1 Uploading application code

Applications in the Java Web hosting service can be uploaded in the form of a war file or via the Git version control system. The service does not immediately use new applications when they are uploaded. The frontend shows the list of versions that have been uploaded; choose one version and click "make active" to activate it.

Note that the frontend only allows uploading archives smaller than a certain size. To upload large archives, you must use the command-line tools or Git.

The following example illustrates how to upload an archive with the cpsclient.py command line tool:

\$ cpsclient.py upload\_code serviceid archivename

To upload new versions of your application via Git, please refer to section Uploading application code.

#### 3.4.2 Access the application

The frontend gives a link to the running application. This URL will remain valid as long as you do not stop the service.

# 3.5 The MySQL Database Service

The MySQL service is a true multi-master database cluster based on MySQL-5.5 and the Galera synchronous replication system. It is an easy-to-use, high-availability solution, which provides high system uptime, no data loss and scalability for future growth. It provides exactly the same look and feel as a regular MySQL database.

Summarizing, its advanced features are:

Synchronous replication

- · Active-active multi-master topology
- Read and write to any cluster node
- Automatic membership control, failed nodes drop from the cluster
- Automatic node joining
- True parallel replication, on row level
- Both read and write scalability
- Direct client connections, native MySQL look & feel

#### 3.5.1 The Database Nodes and Load Balancer Nodes

The MySQL service offers the capability to instantiate multiple instances of database nodes, which can be used to increase the througput and to improve features of fault tolerance throws replication. The multi-master structure allows any database node to process incoming updates, because the replication system is responsible for propagating the data modifications made by each member to the rest of the group and resolving any conflicts that might arise between concurrent changes made by different members. These features can be used to increase the throughput of the cluster.

To obtain the better performances from a cluster, it is a best practice to use it in balanced fashion, so that each node has approximatively the same load of the others. To achieve this, the service allows users to allocate special load balancer nodes (glb\_nodes) which implement load balancing. Load balancer nodes are designed to receive all incoming database queries and automatically schedule them between the database nodes, making sure they all process equivalent workload.

#### 3.5.2 Resetting the User Password

When a MySQL service is started, a new user "mysqldb" is created with a randomly-generated password. To gain access to the database you must first reset this password. Click "Reset Password" in the front-end, and choose the new password.

Note that the user password is not kept by the ConPaaS frontend. If you forget the password the only thing you can do is reset the password again to a new value.

#### 3.5.3 Accessing the database

The frontend provides the command-line to access the database cluster. Copy-paste this command in a terminal. You will be asked for the user password, after which you can use the database as you wish. Note that, in case the service has instantiate a load balancer the, command refers to the load balancer ip and its specifical port, so the load balancer can receive all the queries and distributes them across the ordinary nodes. Note, again, that the mysqldb user has extended privileges. It can create new databases, new users etc.

#### 3.5.4 Uploading a Database Dump

The ConPaaS frontend allows users to easily upload database dumps to a MySQL service. Note that this functionality is restricted to dumps of a relatively small size. To upload larger dumps you can always use the regular mysql command for this:

\$ mysql mysql-ip-address -u mysqldb -p < dumpfile.sql</pre>

### 3.5.5 Performance Monitoring

The MySQL service interface provides a sophisticated mechanism to monitor the service. The user interface, in the frontend, shows a monitoring control, called "Performance Monitor," that can be used to monitor a large cluster's behaviour. It interacts with "Ganglia", "Galera" and "MySQL" to obtain various kinds of information. Thus, Performance Monitor provides a solution for maintaining control and visibility of all nodes, with a monitoring dynamic data every few seconds.

It consists of three main components.

- "Cluster usage" monitors the number of incoming SQL queries. This will let you know in advance about any overload of the resources. You will also be able to spot usage trends over time so as to get insights on when you need to add new nodes, serving the MySQL database.
- The second control highlights the cluster's performance, with a table detailing the load, memory usage, CPU utilization, and network traffic for each node of the cluster. Users can use these informations in order to detect problems in their applications. The table displays the resource utilization across all nodes, and highlight the parameters which suggest an abnormality. For example if CPU utilization is high, or free memory is very low this is shown clearly. This may mean that processes on this node will start to slow down, and that it may be time to add additional nodes to the cluster. On the other hand this may indicate a malfunction on the specific node.

In this last case, in a multimaster system, it may be a good idea to kill the node and replace it with another one. The monitoring system simplifys also this kind of operations through buttons which allows to directly kill a specific node. Keep in mind, however, that high CPU utilization may not necessarily affect application performance.

• "Galera Mean Misalignment" draws a realtime measure of the mean misalignment accross the nodes. This information is derived by Galera metrics about the average length of the receive queue since the most recent status query. If this value is noticeably larger than zero, the nodes are likely to be overloaded, and cannot apply the writesets as quickly as they arrive, resulting in replication throttling.

# 3.6 The Scalarix key-value store service

The Scalarix service provides an in-memory key-value store. It is highly scalable and fault-tolerant. This service deviates slightly from the organization of other services in that it does not have a separate manager virtual machine instance. Scalarix is fully symmetric so any Scalarix node can act as a service manager.

### 3.6.1 Accessing the key-value store

Clients of the Scalarix service need the IP address of (at least) one node to connect to the service. Copy-paste the address of any of the running instances in the client. A good choice is the first instance in the list: when scaling the service up and down, other instances may be created or removed. The first instance will however remain across these reconfigurations, until the service is terminated.

### 3.6.2 Managing the key-value store

Scalarix provides its own Web-based interface to monitor the state and performance of the key-value store, manually add or query key-value pairs, etc. For convenience reasons the ConPaaS front-end provides a link to this interface.

# 3.7 The MapReduce service

The MapReduce service provides the well-known Apache Hadoop framework in ConPaaS. Once the MapReduce service is created and started, the front-end provides useful links to the Hadoop namenode, the job tracker, and to a graphical interface which allows to upload/download data to/from the service and issue MapReduce jobs.

IMPORTANT: This service requires virtual machines with at least 384 MB of RAM to function properly.

# 3.8 The TaskFarming service

The TaskFarming service provides a bag of tasks scheduler for ConPaaS. The user needs to provide a list of independent tasks to be executed on the cloud and a file system location where the tasks can read input data and/or write output data to it. The service first enters a sampling phase, where its agents sample the runtime of the given tasks on different cloud instances. The service then based on the sampled runtimes, provides the user with a list of schedules. Schedules are presented in a graph and the user can choose between cost/makespan of different schedules for the given set of tasks.fter the choice is made the service enters the execution phase and completes the execution of the rest of the tasks according to the user's choice.

#### 3.8.1 Preparing the ConPaaS services image

By default, the TaskFarming service can execute the user code that is supported by the default ConPaaS services image. If user's tasks depend on specific libraries and/or applications that do not ship with the default ConPaaS services image, the user needs to configure the ConPaaS services image accordingly and use the customized image ID in ConPaaS configuration files.

### 3.8.2 The bag of tasks file

The bag of tasks file is a simple plain text file that contains the list of tasks along with their arguments to be executed. The tasks are separated by new lines. This file needs to be uploaded to the service, before the service can start sampling. Below is an example of a simple bag of tasks file containing three tasks:

/bin/sleep 1 && echo "slept for 1 seconds" >> /mnt/xtreemfs/log /bin/sleep 2 && echo "slept for 2 seconds" >> /mnt/xtreemfs/log /bin/sleep 3 && echo "slept for 3 seconds" >> /mnt/xtreemfs/log

The minimum number of tasks required by the service to start sampling is depending on the number of tasks itself, but a bag with more than thirty tasks is large enough.

#### 3.8.3 The filesystem location

The TaskFarming service uses XtreemFS for data input/output. The actual task code can also reside in the XtreemFS. The user can optionally provide an XtreemFS location which is then mounted on TaskFarming agents.

#### 3.8.4 The demo mode

With large bags of tasks and/or with long running tasks, the TaskFarming service can take a long time to execute the given bag. The service provides its users with a progress bar and reports the amount of money spent so far. The TaskFarming service also provides a "demo" mode where the users can try the service with custom bags without spending time and money.

# 3.9 The XtreemFS service

The XtreemFS service provides POSIX compatible storage for ConPaaS. Users can create volumes that can be mounted remotely or used by other ConPaaS services, or inside applications. An XtreemFS instance consists of multiple DIR, MRC and OSD servers. The OSDs contain the actual storage, while the DIR is a directory service and the MRC contains meta data. By default, one instance of each runs inside the first agent virtual machine and the service can be scaled up and down by adding and removing additional OSD nodes. The XtreemFS documentation can be found at http://xtreemfs.org/userguide.php.

### 3.9.1 SSL Certificates

The XtreemFS service uses SSL certificates for authorisation and authentication. There are two types of certificates, user-certificates and client-certificates. Both certificates can additionally be flagged as administrator certificates which allows performing administrative file-systems tasks when using them to access XtreemFS. Certificates are only valid for the service that was used to create them. The generated certificates are in P12-format.

The difference between client- and user-certificates is how POSIX users and groups are handled when accessing volumes and their content. Client-certificates take the user and group with whom an XtreemFS command is called, or a mounted XtreemFS volume is accessed. So multiple users might share a single client-certificate. On the other hand, user-certificates contain a user and group inside the certificate. So usually, each user has her personal user-certificate. Both kinds of certificate can be used in parallel. Client-certificates are less secure, since the user and group with whom files are accessed can be arbitrarly changed if the mounting user has local superuser rights. So client-certificates should only be used in trusted environments.

Using the command line client, certificates can be created like this, where <adminflag> can be "true", "yes", or "1" to grant administrator rights:

```
cpsclient.py get_client_cert <service-id> <passphrase> <adminflag> <filename.p12>
cpsclient.py get_user_cert <service-id> <user> <group> <passphrase> <adminflag> <filename.p12>
```

#### 3.9.2 Accessing volumes directly

Once a volume has been created, it can be directly mounted on a remote site by using the mount.xtreemfs command. A mounted volume can be used like any local POSIX-compatible filesystem. You need a certificate for mounting (see last section). The command looks like this, where <address> is the IP of an agent running an XtreemFS directory service (usually the first agent):

mount.xtreemfs <address>/<volume> <mount-point> --pkcs12-file-path <filename.p12> --pkcs12-passph

The volume can be unmounted with the following command:

```
fusermount -u <mount-point>
```

Please refer to the XtreemFS user guide (http://xtreemfs.org/userguide.php) for further details.

#### 3.9.3 Policies

Different aspects of XtreemFS (e.g. replica- and OSD-selection) can be customised by setting certain policies. Those policies can be set via the ConPaaS command line client (recommended) or directly via xtfsutil (see the XtreemFS user guide). The commands are like follows, were <policy\_type> is "osd\_sel", "replica\_sel", or "replication":

```
cpsclient.py list_policies <service-id> <policy_type>
cpsclient.py set_policy <service-id> <policy_type> <volume> <policy> [factor]
```

#### 3.9.4 Persistency

If the XtreemFS service is shut down, all its data is permanently lost. If persistency beyond the service runtime is needed, the XtreemFS service can be moved into a snapshot by using the download\_manifest operation of the command line client. WARNING: This operation will automatically shut down the service and its application. The whole application containing the service and all of its stored volumes with their data can be moved back into a running ConPaaS application by using the manifest operation.

The commands are:

cpsclient.py download\_manifest <application-id> > <filename>
cpsclient.py manifest <filename>

#### 3.9.5 Important notes

When a service is scaled down by removing OSDs, the data of those OSDs is migrated to the remaining OSDs. Always make sure there is enough free space for this operation to succeed. Otherwise you risk data loss. The download\_manifest operation of the XtreemFS service will also shut the service down. This behaviour might differ from other ConPaaS services, but is necessary to avoid copying the whole filesystem (which would be a very expensive operation). This might change in future releases.

# 3.10 The HTC service

The HTC service provides a throughput-oriented scheduler for bags of tasks submitted on demand for ConPaaS. An initial bag of tasks is sampled generating a throughput = f(cost) function. The user is allowed at any point, including upon new tasks submission, to request the latest throughput = f(cost) function and insert his target throughput. After the first bag is sampled and submitted for execution the user is allowed to add tasks to the job with the corresponding identifier. The user is allowed at any point, including upon new tasks submission, to request the latest throughput. All tasks that are added are immediately submitted for execution using the latest configuration requested by the user, corresponding to the target throughput.

### 3.10.1 Available commands

start service\_id - prompts the user to specify a mode ('real' or 'demo') and type ('batch', 'online' or 'workflow') for the service. Starts the service under the selected context and initializes all the internal data structures for running the service.

stop service\_id: stops and releases all running VMs that exist in the pool of workers regardless of the tasks running.

terminate service\_id: stops and releases the manager VM along with the running algorithm and existing data structures.

create\_worker service\_id type count: adds count workers to the pool returns the worker\_ids. The worker is added to the table. The manager starts the worker on a VM requested of the selected type.

remove\_worker service\_id worker\_id: removes a worker from the condor pool. The worker\_id is removed from the table.

create\_job service\_id .bot\_file: creates a new job on the manager and returns a job\_id. It uploads the .bot\_file on the manager and assign a queue to the job which will contain the path of all .bot\_files submitted to this job\_id.

sample service\_id job\_id: samples the job on all available machine types in the cloud according to the HTC model.

throughput service\_id: prompts the user to select a target throughput within [0,TMAX] and returns the cost for that throughput.

configuration service\_id: prompts the user to select a target throughput within [0,TMAX] and returns the machine configuration required for that throughput. At this point the user can manually create the pool of workers using create\_worker and remove\_worker.

select service\_id: prompts the user to select a target throughput within [0,TMAX] and creates the pool of workers needed to obtain that throughput.

submit service\_id job\_id: submits all the bags in this job\_id for execution with the current configuration of workers.

add service\_id job\_id .bot\_file: submits a .bot\_file for execution on demand. The bag is executed with the existing configuration.

# 3.11 ConPaaS in a VirtualBox Nutshell

After the host-only network has been set up and the tarball has been extracted, you can import the appliance on VirtualBox by double clicking on it. In case you genereated a custom appliance, it is already imported so you can start it.

The login credentials are:

```
Username: stack
Password: contrail
```

In order to have a more interactive inteface we suggest to connect to it through *ssh* from the host machine. Depending on how your host-only network is configured the IP might be different. However, for a default configuration the IP is in the range 192.168.56.101/32.

The credentials for the Opensack and ConPaaS users are:

Openstack Username: admin Password: password ConPaaS Username: test

Password: password

However, on login, both the users are authenticated and you are able to execute Openstack command such as:

nova list

In case an empty table is shown, everything is ready and ConPaaS components can be used. A simple test would be to start a *helloworld* service by running:

cpsclient.py create helloworld

In addition to the ConPaaS CLI, the Nutshell contains also the ConPaaS front-end isntallation. You can reach the front-end from the host machine by going to:

https://192.168.56.xxx

Note that also Horizon (the Openstack dashboard) is running on it as well. Horizon can be reached at:

http://192.168.56.xxx

The Nutshell contains a *Devstack* installation of Openstack, therefore different services run and log on different tabs of a *screen* session. In order to stop, start or consult the logs of these services, connect to the screen session by executing:

/opt/stack/devstack/rejoin-stack.sh

Every tab in the screen session is labeled with the name of the service it belongs to. For more information on how to navigate between tabs and scroll up and down the logs, please consult the manual page for the screen command.

## Internals

# 4.1 Introduction

A ConPaaS service may consist of three main entities: the manager, the agent and the frontend. The (primary) manager resides in the first VM that is started by the frontend when the service is created and its role is to manage the service by providing supporting agents, maintaining a stable configuration at any time and by permanently monitoring the service's performance. An agent resides on each of the other VMs that are started by the manager. The agent is the one that does all the work. Note that a service may contain one manager and multiple agents, or multiple managers that also act as agents.

To implement a new ConPaaS service, you must provide a new manager service, a new agent service and a new frontend service (we assume that each ConPaaS service can be mapped on the three entities architecture). To ease the process of adding a new ConPaaS service, we propose a framework which implements common functionality of the ConPaaS services. So far, the framework provides abstraction for the IaaS layer (adding support for a new cloud provider should not require modifications in any ConPaaS service implementation) and it also provides abstraction for the HTTP communication (we assume that HTTP is the preferred protocol for the communication between the three entities).

### 4.1.1 ConPaaS directory structure

You can see below the directory structure of the ConPaaS software. The *core* folder under *src* contains the ConPaaS framework. Any service should make use of this code. It contains the manager http server, which instantiates the python manager class that implements the required service; the agent http server that instantiates the python agent class (if the service requires agents); the IaaS abstractions and other useful code.

A new service should be added in a new python module under the ConPaaS/src/conpaas/services folder:

```
(conpaas/conpaas-services/)
ConPaaS/
|-- src
|-- conpaas
   l-- core
|-- clouds
|-- base.py
|-- dummy.py
   |-- ec2.py
   |-- federation.py
   |-- opennebula.py
          |-- openstack.py
   |-- agent.py
   |-- controller.py
   |-- expose.py
       |-- file.py
   |-- ganglia.py
   |-- git.py
       |-- https
```

| 1 |                                               |
|---|-----------------------------------------------|
| 1 | iaas.py                                       |
| 1 | ipop.py                                       |
| 1 | log.py                                        |
|   | manager.py                                    |
| 1 | manager.py.generic_add_nodes                  |
|   | misc.py                                       |
| 1 | node.py                                       |
| 1 | services.py                                   |
| 1 | services                                      |
| 1 | cds/                                          |
|   | galera/                                       |
|   | helloworld/                                   |
|   | htc/                                          |
| 1 | htcondor/                                     |
|   | mapreduce/                                    |
|   | scalaris/                                     |
|   | selenium/                                     |
|   | taskfarm/                                     |
|   | webservers/                                   |
|   | xtreemfs/                                     |
|   | dist                                          |
|   | <pre>  libcloud -&gt;/contrib/libcloud/</pre> |
|   | setup.py                                      |
| 1 | tests                                         |
| 1 | core                                          |
|   | run_tests.py                                  |
| 1 | services                                      |
| 1 | unit-tests.sh                                 |
|   | config                                        |
|   | contrib                                       |
|   | misc                                          |
|   | sbin                                          |
|   | scripts                                       |
|   |                                               |

In the next paragraphs we describe how to add the new ConPaaS service.

# 4.2 Service Organization

### 4.2.1 Service's name

The first step in adding a new ConPaaS service is to choose a name for it. This name will be used to construct, in a standardized manner, the file names of the scripts required by this service (see below). Therefore, the names should not contain spaces, nor unaccepted characters.

### 4.2.2 Scripts

To function properly, ConPaaS uses a series of configuration files and scripts. Some of them must be modified by the administrator, i.e. the ones concerning the cloud infrastructure, and the others are used, ideally unchanged, by the manager and/or the agent. A newly added service would ideally function with the default scripts. If, however, the default scripts are not satisfactory (for example the new service would need to start something on the VM, like a memcache server) then the developers must supply a new script/config file, that would be used instead of the default one. This new script's name must be preceded by the service's chosen name (as described above) and will be selected by the frontend at run time to generate the contextualization file for the manager VM. (If the frontend doesn't find such a script/config file for a given service, then it will use the default script). Note that some scripts provided for a service do not replace the default ones, instead they will be concatenated to them (see below the agent and manager configuration scripts).

Below we give an explanation of the scripts and configuration files used by a ConPaaS service (there are other configuration files used by the frontend but these are not relevant to the ConPaaS service). Basically there are two scripts that a service uses to boot itself up - the manager contextualization script, which is executed after the manager VM booted, and the agent contextualization script, which is executed after the agent VM booted. These scripts are composed of several parts, some of which are customizable to the needs of the new service.

In the ConPaaS home folder (CONPAAS\_HOME) there is the *config* folder that contains configuration files in the INI format and the *scripts* folder that contains executable bash scripts. Some of these files are specific to the cloud, other to the manager and the rest to the agent. These files will be concatenated in a single contextualization script, as described below.

• Files specific to the Cloud:

(1) CONPAAS\_HOME/config/cloud/cloud\_name.cfg, where cloud\_name refers to the clouds supported by the system (for now OpenNebula and EC2). So there is one such file for each cloud the system supports. These files are filled in by the administrator. They contain information such as the username and password to access the cloud, the OS image to be used with the VMs, etc. These files are used by the frontend and the manager, as both need to ask the cloud to start VMs.

(2) CONPAAS\_HOME/scripts/cloud/*cloud\_name*, where *cloud\_name* refers to the clouds supported by the system (for now OpenNebula and EC2). So, as above, there is one such file for each cloud the system supports. These scripts will be included in the contextualization files. For example, for OpenNebula, this file sets up the network.

• Files specific to the Manager:

(3) CONPAAS\_HOME/scripts/manager/manager-setup, which prepares the environment by copying the ConPaaS source code on the VM, unpacking it, and setting up the PYTHONPATH environment variable.

(4) CONPAAS\_HOME/config/manager/service\_name-manager.cfg, which contains configuration variables specific to the service manager (in INI format). If the new service needs any other variables (like a path to a file in the source code), it should provide an annex to the default manager config file. This annex must be named service\_name-manager.cfg and will be concatenated to default-manager.cfg

(5) CONPAAS\_HOME/scripts/manager/service\_name-manager-start, which starts the server manager and any other programs the service manager might use.

(6) CONPAAS\_HOME/sbin/manager/*service\_name*-cpsmanager (will be started by the *service\_name*-manager-start script), which starts the manager server, which in turn will start the requested manager service.

Scripts (1), (2), (3), (4) and (5) will be used by the frontend to generate the contextualization script for the manager VM. After this scripts executes, a configuration file containing the concatenation of (1) and (4) will be put in ROOT\_DIR/config.cfg and then (6) is started with the config.cfg file as a parameter that will be forwarded to the new service.

Examples:

#### Listing 1: Script (1) ConPaaS/config/cloud/opennebula.cfg

```
[iaas]
DRIVER = OPENNEBULA
# The URL of the OCCI interface at OpenNebula. Note: ConPaaS currently
# supports only the default OCCI implementation that comes together
# with OpenNebula. It does not yet support the full OCCI-0.2 and later
# versions.
URL =
# TODO: Currently, the TaskFarming service uses XMLRPC to talk to Opennebula.
# This is the url to the server (Ex. http://dns.name.or.ip:2633/RPC2)
XMLRPC =
# Your OpenNebula user name
USER =
# Your OpenNebula password
```

PASSWORD = # The image ID (an integer). You can list the registered OpenNebula # images with command "oneimage list" command. IMAGE\_ID = # OCCI defines 4 standard instance types: small medium large and custom. This # variable should choose one of these. (The small, medium and large instances have # predefined memory size and cpu, but the custom one permits the customization of # these parameters. The best option is to use the custom variable as some services, # like map-reduce and mysql, must be able to start VMs with a given quantity of memory) INST\_TYPE = custom # The network ID (an integer). You can list the registered OpenNebula # networks with the "onevnet list" command. NET\_ID = # The network gateway through which new VMs can route their traffic in # OpenNebula (an IP address) NET\_GATEWAY = # The DNS server that VMs should use to resolve DNS names (an IP address) NET\_NAMESERVER = # The OS architecture of the virtual machines. # (corresponds to the OpenNebula "ARCH" parameter from the VM template) OS\_ARCH = # The device that will be mounted as root on the VM. Most often it # is "sda" or "hda" for KVM, and "xvda2" for Xen. # (corresponds to the OpenNebula "ROOT" parameter from the VM template) OS\_ROOT = # The device on which the VM image disk is mapped. DISK\_TARGET = # The device associated with the CD-ROM on the virtual machine. This # will be used for contextualization in OpenNebula. Most often it is # "sr0" for KVM and "xvdb" for Xen. # (corresponds to the OpenNebula "TARGET" parameter from the "CONTEXT" # section of the VM template) CONTEXT\_TARGET = \*\*\*\*\* # The following values are only needed by the Task Farming service # \*\*\*\*\*\* PORT =# A unique name used in the service to specify different clouds HOSTNAME = # The accountable time unit. Different clouds charge at different # frequencies (e.g. Amazon charges per hour = 60 minutes) TIMEUNIT = # The price per TIMEUNIT of this specific machine type on this cloud COSTUNIT = # The maximum number of VMs that the system is allowed to allocate from this # cloud MAXNODES = SPEEDFACTOR =

Listing 2: Script (2) ConPaaS/scripts/cloud/opennebula

```
#!/bin/bash
if [ -f /mnt/context.sh ]; then
 . /mnt/context.sh
fi
/sbin/ifconfig eth0 $IP_PUBLIC netmask $NETMASK
/sbin/ip route add default via $IP_GATEWAY
echo "nameserver $NAMESERVER" > /etc/resolv.conf
echo "prepend domain-name-servers $NAMESERVER;" >> /etc/dhcp/dhclient.conf
HOSTNAME= '/usr/bin/host SIP_PUBLIC | cut -d' ' -f5 | cut -d'.' -f1 '
/bin/hostname $HOSTNAME
*****
# Create the one auth file from contextualization variable ONE AUTH CONTENT
# and set it as an environment variable for the JVM
# This is needed for services that use XMLRPC instead of OCCI
if [ $ONE_AUTH_CONTENT ]; then
 export ONE_AUTH=/root/.one_auth
 export ONE_XMLRPC
 echo $ONE_AUTH_CONTENT > $ONE_AUTH
fi
# PCI Hotplug Support is needed in order to attach persistent storage volumes
# to this instance
/sbin/modprobe acpiphp
/sbin/modprobe pci_hotplug
                  Listing 3: Script (3) ConPaaS/scripts/manager/manager-setup
#!/bin/bash
```

# Ths script is part of the contextualization file. It # copies the source code on the VM, unpacks it, and sets # the PYTHONPATH environment variable.

# Is filled in by the director
DIRECTOR=%DIRECTOR\_URL%
SOURCE=\$DIRECTOR/download
ROOT\_DIR=/root
CPS\_HOME=\$ROOT\_DIR/ConPaaS

LOG\_FILE=/var/log/cpsmanager.log ETC=/etc/cpsmanager CERT\_DIR=\$ETC/certs VAR\_TMP=/var/tmp/cpsmanager VAR\_CACHE=/var/cache/cpsmanager VAR\_RUN=/var/run/cpsmanager

```
mkdir $CERT_DIR
mv /tmp/*.pem $CERT_DIR
```

```
wget --ca-certificate=$CERT_DIR/ca_cert.pem -P $ROOT_DIR/ $SOURCE/ConPaaS.tar.gz
tar -zxf $ROOT_DIR/ConPaaS.tar.gz -C $ROOT_DIR/
export PYTHONPATH=$CPS_HOME/src/:$CPS_HOME/contrib/
```

Listing 4: Script (4) ConPaaS/config/manager/default-manager.cfg

[manager]

```
# Service TYPE will be filled in by the director
TYPE = %CONPAAS_SERVICE_TYPE%
BOOTSTRAP = $SOURCE
MY_IP = $IP_PUBLIC
# These are used by the manager to
# communicate with the director to:
  - decrement the number of credits the user has.
     (they are used when a VM ran more than 1 hour)
#
# - request a new certificate from the CA
# Everything will be filled in by the director
DEPLOYMENT_NAME = %CONPAAS_DEPLOYMENT_NAME%
SERVICE_ID = %CONPAAS_SERVICE_ID%
USER_ID = %CONPAAS_USER_ID%
APP_ID = %CONPAAS_APP_ID%
CREDIT_URL = %DIRECTOR_URL%/callback/decrementUserCredit.php
TERMINATE_URL = %DIRECTOR_URL%/callback/terminateService.php
CA_URL = %DIRECTOR_URL%/ca/get_cert.php
IPOP_BASE_NAMESPACE = %DIRECTOR_URL%/ca/get_cert.php
# The following IPOP directives are added by the director if necessary
# IPOP_BASE_IP = %IPOP_BASE_IP%
# IPOP_NETMASK = %IPOP_NETMASK%
# IPOP_IP_ADDRESS = %IPOP_IP_ADDRESS%
# IPOP_SUBNET = %IPOP_SUBNET%
# This directory structure already exists in the VM (with ROOT = '') - see
# the 'create new VM script' so do not change ROOT unless you also modify
# it in the VM. Use these files/directories to put variable data that
# your manager might generate during its life cycle
LOG_FILE = $LOG_FILE
ETC = $ETC
CERT_DIR = $CERT_DIR
VAR_TMP = $VAR_TMP
VAR_CACHE = $VAR_CACHE
VAR_RUN = $VAR_RUN
CODE_REPO = % (VAR_CACHE) s/code_repo
CONPAAS_HOME = $CPS_HOME
# The default block device where the disks are attached to.
DEV_TARGET = sdb
# Add below other config params your manager might need and save a file as
# %service name%-manager.cfg
# Otherwise this file will be used by default
                 Listing 5: Script (5) ConPaaS/scripts/manager/default-manager-start
#!/bin/bash
# This script is part of the contextualization file. It
# starts a python script that parses the given arguments
# and starts the manager server, which in turn will start
# the manager service.
# This file is the default manager-start file. It can be
# customized as needed by the sevice.
```

```
$CPS_HOME/sbin/manager/default-cpsmanager -c $ROOT_DIR/config.cfg 1>$ROOT_DIR/manager.out 2>$ROOT_
manager_pid=$!
echo $manager_pid > $ROOT_DIR/manager.pid
```

#### Listing 6: Script (6) ConPaaS/sbin/manager/default-cpsmanager

#!/usr/bin/python Copyright (c) 2010-2012, Contrail consortium. All rights reserved. Redistribution and use in source and binary forms, with or without modification, are permitted provided that the following conditions are met: 1. Redistributions of source code must retain the above copyright notice, this list of conditions and the following disclaimer. 2. Redistributions in binary form must reproduce the above copyright notice, this list of conditions and the following disclaimer in the documentation and/or other materials provided with the distribution. 3. Neither the name of the Contrail consortium nor the names of its contributors may be used to endorse or promote products derived from this software without specific prior written permission. THIS SOFTWARE IS PROVIDED BY THE COPYRIGHT HOLDERS AND CONTRIBUTORS "AS IS" AND ANY EXPRESS OR IMPLIED WARRANTIES, INCLUDING, BUT NOT LIMITED TO, THE IMPLIED WARRANTIES OF MERCHANTABILITY AND FITNESS FOR A PARTICULAR PURPOSE ARE DISCLAIMED. IN NO EVENT SHALL THE COPYRIGHT HOLDER OR CONTRIBUTORS BE LIABLE FOR ANY DIRECT, INDIRECT, INCIDENTAL, SPECIAL, EXEMPLARY, OR CONSEQUENTIAL DAMAGES (INCLUDING, BUT NOT LIMITED TO, PROCUREMENT OF SUBSTITUTE GOODS OR SERVICES; LOSS OF USE, DATA, OR PROFITS; OR BUSINESS INTERRUPTION) HOWEVER CAUSED AND ON ANY THEORY OF LIABILITY, WHETHER IN CONTRACT, STRICT LIABILITY, OR TORT (INCLUDING NEGLIGENCE OR OTHERWISE) ARISING IN ANY WAY OUT OF THE USE OF THIS SOFTWARE, EVEN IF ADVISED OF THE POSSIBILITY OF SUCH DAMAGE. Created on Jul 4, 2011 *@author: ielhelw* ... from os.path import exists from conpaas.core.https import client, server if \_\_name\_\_ == '\_\_main\_\_': from optparse import OptionParser from ConfigParser import ConfigParser import sys parser = OptionParser() parser.add\_option('-p', '--port', type='int', default=443, dest='port') parser.add\_option('-b', '--bind', type='string', default='0.0.0.0', dest='address') parser.add\_option('-c', '--config', type='string', default=None, dest='config') options, args = parser.parse\_args() if not options.config or not exists(options.config): print >>sys.stderr, 'Failed to find configuration file' sys.exit(1) config\_parser = ConfigParser()

```
try:
  config_parser.read(options.config)
except:
  print >>sys.stderr, 'Failed to read configuration file'
  sys.exit(1)
.....
Verify some sections and variables that must exist in the configuration file
config_vars = {
  'manager': ['TYPE', 'BOOTSTRAP', 'LOG_FILE',
              'CREDIT_URL', 'TERMINATE_URL', 'SERVICE_ID'],
  'iaas': ['DRIVER'],
}
config_ok = True
for section in config_vars:
  if not config_parser.has_section(section):
    print >>sys.stderr, 'Missing configuration section "%s"' % (section)
    print >>sys.stderr, 'Section "%s" should contain variables %s' % (section, str(config_vars[
    config_ok = False
    continue
  for field in config_vars[section]:
    if not config_parser.has_option(section, field) \
    or config_parser.get(section, field) == '':
      print >>sys.stderr, 'Missing configuration variable "%s" in section "%s"' % (field, section
      config_ok = False
if not config_ok:
  sys.exit(1)
# Initialize the context for the client
client.conpaas_init_ssl_ctx(config_parser.get('manager', 'CERT_DIR'),
                                   'manager', config_parser.get('manager', 'USER_ID'),
                                   config_parser.get('manager', 'SERVICE_ID'))
# Start the manager server
print options.address, options.port
d = server.ConpaasSecureServer((options.address, options.port),
                   config_parser,
                   'manager',
                   reset_config=True)
d.serve_forever()
```

```
· Files specific to the Agent
```

They are similar to the files described above for the manager, but this time the contextualization file is generated by the manager.

### 4.2.3 Scripts and config files directory structure

Below you can find the directory structure of the scripts and configuration files described above.

```
ConPaaS/ (conpaas/conpaas-services/)
|-- config
   |-- agent
|-- default-agent.cfg
|-- galera-agent.cfg
|-- helloworld-agent.cfg
|-- htc-agent.cfg
|-- htcondor.cfg
      |-- mapreduce-agent.cfg
L
   |-- scalaris-agent.cfg
L
   |-- web-agent.cfg
1
```

```
| |-- xtreemfs-agent.cfg
|-- cloud
|-- clouds-template.cfg
   |-- ec2.cfg
|-- ec2.cfg.example
|-- opennebula.cfg
   |-- opennebula.cfg.example
|-- ganglia
|-- ganglia_frontend.tmpl
|-- ganglia-gmetad.tmpl
I
   |-- ganglia-gmond.tmpl
I
   |-- ipop
|-- bootstrap.config.tmpl
   | |-- dhcp.config.tmpl
| |-- ipop.config.tmpl
|-- ipop.vpn.config.tmpl
   |-- node.config.tmpl
   |-- manager
|-- default-manager.cfg
|-- htc-manager.cfg
|-- htcondor.cfg
|-- java-manager.cfg
      |-- php-manager.cfg
|-- sbin
   |-- agent
|-- default-cpsagent
|-- web-cpsagent
   |-- manager
|-- default-cpsmanager
|-- php-cpsmanager
|-- taskfarm-cpsmanager
|-- scripts
   |-- agent
     |-- agent-setup
   1
     |-- default-agent-start
   |-- htc-agent-start
   |-- htcondor-agent-start
   1
      |-- mapreduce-agent-start
   |-- scalaris-agent-start
   |-- selenium-agent-start
   |-- taskfarm-agent-start
   |-- web-agent-start
       |-- xtreemfs-agent-start
   |-- cloud
      |-- dummy
   |-- ec2
       |-- federation
      |-- opennebula
   |-- openstack
   |-- create_vm
     |-- 40_custom
   |-- create-img-conpaas.sh
   |-- create-img-script.cfg
   |-- create-img-script.py
      |-- README
    |-- register-image-ec2-ebs.sh
   |-- register-image-ec2-s3.sh
   |-- register-image-opennebula.sh
   |-- scripts
   |-- 000-head
   |-- 003-create-image
   |-- 004-conpaas-core
   |-- 501-php
```

```
|-- 502-galera
|-- 503-condor
|-- 504-selenium
|-- 505-hadoop
|-- 506-scalaris
|-- 507-xtreemfs
|-- 508-cds
|-- 995-rm-unused-pkgs
|-- 996-user
|-- 997-tail
|-- 998-ec2
|-- 998-opennebula
|-- 999-resize-image
|-- manager
   |-- cds-manager-start
   |-- default-git-deploy-hook
   |-- default-manager-start
   |-- htc-manager-start
   |-- htcondor-manager-start
   |-- java-manager-start
   |-- manager-setup
   |-- notify_git_push.py
   |-- php-manager-start
   |-- taskfarm-manager-start
```

# 4.3 Implementing a new ConPaaS service using blueprints

Blueprints are service templates you can use to speed up the creation of a new service. You can use this blueprinting mechanism with create-new-service-from-blueprints.sh.

The conpaas-blueprints tree contains the following files:

```
conpaas-blueprints
|-- conpaas-client
  |-- cps
|-- blueprint.py
|-- conpaas-frontend
   |-- www
|-- images
| |-- blueprint.png
|-- js
| |-- blueprint.js
|-- lib
          |-- service
| |-- blueprint
|-- __init__.php
           |-- ui
              |-- instance
              | |-- blueprint
              | |-- __init__.php
              |-- page
L
                 |-- blueprint
|-- __init__.php
L
|-- conpaas-services
   |-- scripts
   | |-- create_vm
       |-- scripts
   |-- 5xx-blueprint
   |-- src
      |-- conpaas
          |-- services
```

```
|-- blueprint
    |-- agent
    | -- agent.py
    | -- client.py
    | -- __init__.py
    |-- __init__.py
    |-- manager
    |-- client.py
    |-- __init__.py
    |-- manager.py
```

Edit create-new-service-from-blueprints.sh and change the following lines to set up the script:

```
BP_lc_name=foobar  # Lowercase service name in the tree
BP_mc_name=FooBar  # Mixedcase service name in the tree
BP_uc_name=FOOBAR  # Uppercase service name in the tree
BP_bp_name='Foo Bar'  # Selection name as shown on the frontend create.php page
BP_bp_desc='My new FooBar Service' # Description as shown on the frontend create.php page
BP_bp_num=511  # Service sequence number for
  # conpaas-services/scripts/create_vm/create-img-script.cfg
  # Please look in conpaas-services/scripts/create_vm/scripts
  # for the first available number
```

Running the script in the ConPaaS root will copy the files from the tree above to the appropriate places in the conpaas-client, conpaas-frontend and conpaas-services trees. In the process of copying, the above keywords will be replaced by the values you entered, and files and directories named \*blueprint\* will be replaced by the new service name. Furthermore, the following files will be adjusted similarly:

```
conpaas-services/src/conpaas/core/services.py
conpaas-frontend/www/create.php
conpaas-frontend/www/lib/ui/page/PageFactory.php
conpaas-frontend/www/lib/service/factory/__init__.php
```

Now you are ready to set up the specifics for your service. In most newly created files you will find the following comment

\*TODO: as this file was created from a BLUEPRINT file, you may want to change ports, paths and/or methods (e.g. for hub) to meet your specific service/server needs\*.

So it's a good idea to do just that.

# 4.4 Implementing a new ConPaaS service by hand

In this section we describe how to implement a new ConPaaS service by providing an example which can be used as a starting point. The new service is called *helloworld* and will just generate helloworld strings. Thus, the manager will provide a method, called get\_helloworld which will ask all the agents to return a 'helloworld' string (or another string chosen by the manager).

We will start by implementing the agent. We will create a class, called HelloWorldAgent, which implements the required method - get\_helloworld, and put it in *conpaas/services/helloworld/agent/agent.py* (Note: make the directory structure as needed and providing empty \_\_init\_\_.py to make the directory be recognized as a module path). As you can see in Listing 7, this class uses some functionality provided in the conpaas.core package. The conpaas.core.expose module provides a python decorator (@expose) that can be used to expose the http methods that the agent server dispatches. By using this decorator, a dictionary containing methods for http requests GET, POST or UPLOAD is filled in behind the scenes. This dictionary is used by the built-in server in the conpaas.core package to dispatch the HTTP requests. The module conpaas.core.http contains some useful methods, like HttpJ-sonResponse and HttpErrorResponse that are used to respond to the HTTP request dispatched to the corresponding method. In this class we also implemented a method called startup, which only changes the state of the agent. This method could be used, for example, to make some initializations in the agent. We will describe later the use of the other method, check\_agent\_process.

Listing 7: conpaas/services/helloworld/agent/agent.py

```
from conpaas.core.expose import expose
from conpass.core.https.server import HttpJsonResponse, HttpErrorResponse
from conpaas.core.agent import BaseAgent
class HelloWorldAgent(BaseAgent):
    def __init__(self,
                 config_parser, # config file
                                # anything you can't send in config_parser
                 **kwargs):
                                # (hopefully the new service won't need anything extra)
      BaseAgent.___init___(self, config_parser)
     self.gen_string = config_parser.get('agent', 'STRING_TO_GENERATE')
    @expose('POST')
    def startup(self, kwargs):
     self.state = 'RUNNING'
     self.logger.info('Agent started up')
     return HttpJsonResponse()
    @expose('GET')
    def get_helloworld(self, kwargs):
     if self.state != 'RUNNING':
       return HttpErrorResponse ('ERROR: Wrong state to get_helloworld')
      return HttpJsonResponse({/result/:self.gen_string})
```

Let's assume that the manager wants each agent to generate a different string. The agent should be informed about the string that it has to generate. To do this, we could either implement a method inside the agent, that will receive the required string, or specify this string in the configuration file with which the agent is started. We opted for the second method just to illustrate how a service could make use of the config files and also, maybe some service agents/managers need some information before having been started.

Therefore, we will provide the *helloworld-agent.cfg* file (see Listing 8) that will be concatenated to the defaultmanager.cfg file. It contains a variable (\$STRING) which will be replaced by the manager.

Listing 8: ConPaaS/config/agent/helloworld-agent.cfg

STRING\_TO\_GENERATE = \$STRING

Now let's implement an http client for this new agent server. See Listing 9. This client will be used by the manager as a wrapper to easily send requests to the agent. We used some useful methods from conpaas.core.http, to send json objects to the agent server.

Listing 9: conpaas/services/helloworld/agent/client.py

```
import json
import httplib
from conpaas.core import https
def _check(response):
   code, body = response
   if code != httplib.OK: raise Exception('Received http response code %d' % (code))
   data = json.loads(body)
   if data['error']: raise Exception(data['error'])
   else: return data['result']
def check_agent_process(host, port):
   method = 'check_agent_process'
   return _check(https.client.jsonrpc_get(host, port, '/', method))
def startup(host, port):
```

```
method = 'startup'
return _check(https.client.jsonrpc_post(host, port, '/', method))

def get_helloworld(host, port):
    method = 'get_helloworld'
    return _check(https.client.jsonrpc_get(host, port, '/', method))
```

Next, we will implement the manager in the same manner: we will write the *HelloWorldManager* class and place it in the file *conpaas/services/helloworld/manager/manager.py*. (See Listing 10) To make use of the IaaS abstractions, we need to instantiate a Controller which controls all the requests to the clouds on which ConPaaS is running. Note the lines:

```
1: self.controller = Controller( config_parser)
2: self.controller.generate_context('helloworld')
```

The first line instantiates a Controller. The controller maintains a list of cloud objects generated from the *con-fig\_parser* file. There are several functions provided by the controller which are documented in the doxygen documentation of file *controller.py*. The most important ones, which are also used in the Hello World service implementation, are: *generate\_context* (which generates a template of the contextualization file); *update\_context* (which takes the contextualization template and replaces the variables with the supplied values); *create\_nodes* (which asks for additional nodes from the specified cloud or the default one) and *delete\_nodes* (which deletes the specified nodes).

Note that the *create\_nodes* function accepts as a parameter a function (in our case *check\_agent\_process*) that tests if the agent process started correctly in the agent VM. If an exception is generated during the calls to this function for a given period of time, then the manager assumes that the agent process didn't start correctly and tries to start the agent process on a different agent VM.

Listing 10: conpaas/services/helloworld/manager/manager.py

```
from threading import Thread
from conpaas.core.expose import expose
from conpaas.core.manager import BaseManager
from conpass.core.https.server import HttpJsonResponse, HttpErrorResponse
from conpaas.services.helloworld.agent import client
class HelloWorldManager(BaseManager):
    # Manager states - Used by the Director
    S_INIT = 'INIT' # manager initialized but not yet started
    S_PROLOGUE = 'PROLOGUE' # manager is starting up
    S_RUNNING = 'RUNNING' # manager is running
    S_ADAPTING = 'ADAPTING' # manager is in a transient state - frontend will keep
                            # polling until manager out of transient state
    S_EPILOGUE = 'EPILOGUE' # manager is shutting down
    S_STOPPED = 'STOPPED' # manager stopped
    S_ERROR = 'ERROR'
                           # manager is in error state
    def __init__(self, config_parser, **kwargs):
       BaseManager.___init___(self, config_parser)
       self.nodes = []
        # Setup the clouds' controller
       self.controller.generate_context('helloworld')
        self.state = self.S_INIT
    def _do_startup(self, cloud):
       startCloud = self._init_cloud(cloud)
        self.controller.add_context_replacement(dict(STRING='helloworld'))
```

```
try:
        nodes = self.controller.create_nodes(1,
            client.check_agent_process, self.AGENT_PORT, startCloud)
       node = nodes[0]
       client.startup(node.ip, 5555)
        # Extend the nodes list with the newly created one
       self.nodes += nodes
        self.state = self.S_RUNNING
    except Exception, err:
        self.logger.exception('_do_startup: Failed to create node: %s' % err)
        self.state = self.S_ERROR
@expose('POST')
def shutdown(self, kwargs):
    self.state = self.S_EPILOGUE
    Thread(target=self._do_shutdown, args=[]).start()
   return HttpJsonResponse()
def _do_shutdown(self):
   self.controller.delete_nodes(self.nodes)
    self.nodes = []
    self.state = self.S_STOPPED
@expose('POST')
def add_nodes(self, kwargs):
    if self.state != self.S_RUNNING:
       return HttpErrorResponse('ERROR: Wrong state to add_nodes')
    if 'node' in kwargs:
        kwargs['count'] = kwargs['node']
    if not 'count' in kwargs:
        return HttpErrorResponse("ERROR: Required argument doesn't exist")
    if not isinstance(kwargs['count'], int):
        return HttpErrorResponse ('ERROR: Expected an integer value for "count"')
   count = int(kwargs['count'])
   self.state = self.S_ADAPTING
   Thread(target=self._do_add_nodes, args=[count]).start()
   return HttpJsonResponse()
def _do_add_nodes(self, count):
   node_instances = self.controller.create_nodes(count,
           client.check_agent_process, 5555)
   self.nodes += node_instances
    # Startup agents
   for node in node_instances:
        client.startup(node.ip, 5555)
    self.state = self.S_RUNNING
    return HttpJsonResponse()
@expose('GET')
def list_nodes(self, kwargs):
   if len(kwargs) != 0:
        return HttpErrorResponse('ERROR: Arguments unexpected')
    if self.state != self.S_RUNNING:
```

```
return HttpErrorResponse('ERROR: Wrong state to list_nodes')
    return HttpJsonResponse({
          'helloworld': [ node.id for node in self.nodes ],
          })
@expose('GET')
def get_service_info(self, kwargs):
    if len(kwargs) != 0:
        return HttpErrorResponse('ERROR: Arguments unexpected')
    return HttpJsonResponse({'state': self.state, 'type': 'helloworld'})
@expose('GET')
def get_node_info(self, kwargs):
    if 'serviceNodeId' not in kwargs:
        return HttpErrorResponse('ERROR: Missing arguments')
    serviceNodeId = kwargs.pop('serviceNodeId')
    if len(kwargs) != 0:
        return HttpErrorResponse('ERROR: Arguments unexpected')
    serviceNode = None
    for node in self.nodes:
        if serviceNodeId == node.id:
            serviceNode = node
            break
    if serviceNode is None:
        return HttpErrorResponse('ERROR: Invalid arguments')
    return HttpJsonResponse({
        'serviceNode': {
                        'id': serviceNode.id,
                        'ip': serviceNode.ip
                        }
        })
@expose('POST')
def remove_nodes(self, kwargs):
    if self.state != self.S_RUNNING:
        return HttpErrorResponse('ERROR: Wrong state to remove_nodes')
    if 'node' in kwargs:
        kwargs['count'] = kwargs['node']
    if not 'count' in kwargs:
        return HttpErrorResponse ("ERROR: Required argument doesn't exist")
    if not isinstance(kwargs['count'], int):
        return HttpErrorResponse ('ERROR: Expected an integer value for "count"')
    count = int(kwargs['count'])
    self.state = self.S_ADAPTING
    Thread(target=self._do_remove_nodes, args=[count]).start()
    return HttpJsonResponse()
def _do_remove_nodes(self, count):
    for _ in range(0, count):
        self.controller.delete_nodes([ self.nodes.pop() ])
    self.state = self.S_RUNNING
```

```
return HttpJsonResponse()

@expose('GET')
def get_helloworld(self, kwargs):
    if self.state != self.S_RUNNING:
        return HttpErrorResponse('ERROR: Wrong state to get_helloworld')

messages = []

# Just get_helloworld from all the agents
for node in self.nodes:
    data = client.get_helloworld(node.ip, 5555)
    message = 'Received %s from %s' % (data['result'], node.id)
    self.logger.info(message)
    messages.append(message)

return HttpJsonResponse({ 'helloworld': "\n".join(messages) })
```

We can also implement a client for the manager server (see Listing 11). This will allow us to use the command line interface to send requests to the manager, if the frontend integration is not available.

Listing 11: conpaas/services/helloworld/manager/client.py

```
import httplib , json
from conpaas.core.http import HttpError, _jsonrpc_get, _jsonrpc_post, _http_post, _http_get
def _check(response):
    code, body = response
    if code != httplib.OK: raise HttpError('Received http response code %d' % (code))
    data = json.loads(body)
    if data['error']: raise Exception(data['error'])
    else : return data['result']
def get_service_info(host, port):
    method = 'get_service_info'
    return _check(_jsonrpc_get(host, port , '/' , method))
def get_helloworld(host, port):
    method = 'get_helloworld'
    return _check(_jsonrpc_get(host, port , '/' , method))
def startup(host, port):
    method = 'startup'
    return _check(_jsonrpc_get(host, port , '/' , method))
def add_nodes(host, port , count=0):
   method = 'add_nodes'
    params = \{\}
    params['count'] = count
    return _check(_jsonrpc_post(host, port , '/', method, params=params))
def remove_nodes(host , port , count=0):
   method = 'remove_nodes'
    params = \{\}
    params['count'] = count
    return _check(_jsonrpc_post(host, port , '/', method, params=params))
def list_nodes(host, port):
    method = 'list_nodes'
    return _check(_jsonrpc_get(host, port , '/' , method))
```

The last step is to register the new service to the conpass core. One entry must be added to file *con-paas/core/services.py*, as it is indicated in Listing 12. Because the Java and PHP services use the same code

for the agent, there is only one entry in the agent services, called *web* which is used by both webservices.

Listing 12: conpaas/core/services.py

```
# -*- coding: utf-8 -*-
.....
    conpaas.core.services
    _____
    ConPaaS core: map available services to their classes.
    :copyright: (C) 2010-2013 by Contrail Consortium.
.....
manager_services = {'php'
                            : {'class' : 'PHPManager',
                                'module': 'conpaas.services.webservers.manager.internal.php'},
                    'java'
                             : {'class' : 'JavaManager',
                                'module': 'conpaas.services.webservers.manager.internal.java'},
                    'scalaris' : {'class' : 'ScalarisManager',
                                  'module': 'conpaas.services.scalaris.manager.manager'},
                    'hadoop' : {'class' : 'MapReduceManager',
                                'module': 'conpaas.services.mapreduce.manager.manager'},
                    'helloworld' : {'class' : 'HelloWorldManager',
                                    'module': 'conpass.services.helloworld.manager.manager'},
                    'xtreemfs' : {'class' : 'XtreemFSManager',
                                  'module': 'conpass.services.xtreemfs.manager.manager'},
                    'selenium' : {'class' : 'SeleniumManager',
                                  'module': 'conpaas.services.selenium.manager.manager'},
                    'taskfarm' : {'class' : 'TaskFarmManager',
                                  'module': 'conpaas.services.taskfarm.manager.manager'},
                    'galera' : {'class' : 'GaleraManager',
                               'module': 'conpaas.services.galera.manager.manager'},
                     'htcondor' : {'class' : 'HTCondorManager',
#
                                   'module': 'conpaas.services.htcondor.manager.manager'},
                    'htc' : {'class' : 'HTCManager',
                                  'module': 'conpaas.services.htc.manager.manager'},
#""" BLUE_PRINT_INSERT_MANAGER
                                               do not remove this line: it is a placeholder for i
                    }
agent_services = {'web' : {'class' : 'WebServersAgent',
                           'module': 'conpaas.services.webservers.agent.internals'},
                  'scalaris' : {'class' : 'ScalarisAgent',
                                'module': 'conpaas.services.scalaris.agent.agent'},
                  'mapreduce' : {'class' : 'MapReduceAgent',
                                 'module': 'conpaas.services.mapreduce.agent.agent'},
                  'helloworld' : {'class' : 'HelloWorldAgent',
                                  'module': 'conpaas.services.helloworld.agent.agent'},
                  'xtreemfs' : {'class' : 'XtreemFSAgent',
                                'module': 'conpaas.services.xtreemfs.agent.agent'},
                  'selenium' : {'class' : 'SeleniumAgent',
                                'module': 'conpaas.services.selenium.agent.agent'},
                    'galera' : {'class' : 'GaleraAgent',
                             'module': 'conpaas.services.galera.agent.internals'},
#
                   'htcondor' : {'class' : 'HTCondorAgent',
                                 'module': 'conpaas.services.htcondor.agent.agent'},
                  'htc' : {'class' : 'HTCAgent',
                                'module': 'conpaas.services.htc.agent.agent'},
#""" BLUE_PRINT_INSERT_AGENT
                                             do not remove this line: it is a placeholder for ins
                  }
```

# 4.5 Integrating the new service with the frontend

So far there is no easy way to add a new frontend service. Each service may require distinct graphical elements. In this section we explain how the Hello World frontend service has been created.

### 4.5.1 Manager states

As you have noticed in the Hello World manager implementation, we used some standard states, e.g. INIT, ADAPTING, etc. By calling the *get\_service\_info* function, the frontend knows in which state the manager is. Why do we need these standardized stated? As an example, if the manager is in the ADAPTING state, the frontend would know to draw a loading icon on the interface and keep polling the manager.

## 4.5.2 Files to be modified

```
frontend
|-- www
    |-- create.php
    |-- lib
        |-- service
        |-- factory
        |-- __init__.php
```

Several lines of code must be added to the two files above for the new service to be recognized. If you look inside these files, you'll see that knowing where to add the lines and what lines to add is self-explanatory.

## 4.5.3 Files to be added

```
frontend
|-- www
   |-- lib
    | |-- service
    | | |-- helloworld
     |-- __init__.php
    1
      |-- ui
    |-- instance
    |-- helloworld
    L
                  |-- __init__.php
    |-- images
       |-- helloworld.png
```

Index

# С

CONPAAS\_CONF\_DIR, 10

D

DIRECTOR\_URL, 4, 7

## Е

environment variable CONPAAS\_CONF\_DIR, 10 DIRECTOR\_URL, 4, 7 OTHER\_CLOUDS, 6 VPN\_BASE\_NETWORK, 6 VPN\_BOOTSTRAP\_NODES, 6 VPN\_NETMASK, 6 VPN\_SERVICE\_BITS, 6

## 0

OTHER\_CLOUDS, 6

## V

VPN\_BASE\_NETWORK, 6 VPN\_BOOTSTRAP\_NODES, 6 VPN\_NETMASK, 6 VPN\_SERVICE\_BITS, 6